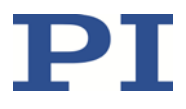

# **MP155D V-273 VC-Linearaktor**

#### **Benutzerhandbuch**

Version: 1.1.3 Datum: 20.08.2019

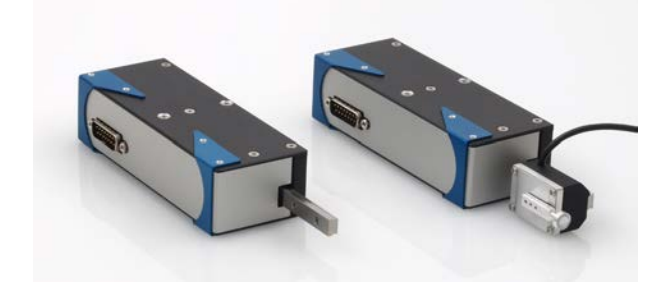

#### **Dieses Dokument beschreibt die folgenden Produkte:**

- **V-273.440** PIMag® VC-Linearaktor, 20 mm, 6 N, Linearencoder, 0,01 µm Auflösung
- **V-273.441** PIMag® VC-Linearaktor, 20 mm, 6 N, Linearencoder, 0,01 µm Auflösung, Kraftsensor

Physik Instrumente (PI) GmbH & Co. KG, Auf der Römerstr. 1, 76228 Karlsruhe, Deutschland Tel. +49 721 4846-0, Fax +49 721 4846-1019, E-Mai[l info@pi.de,](mailto:info@pi.de) [www.pi.de](http://www.pi.de/)

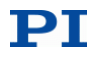

Die folgenden aufgeführten Firmennamen oder Marken sind eingetragene Warenzeichen der Physik Instrumente (PI) GmbH & Co. KG:

PI®, NanoCube®, PICMA®, PIFOC®, PILine®, NEXLINE®, PiezoWalk®, PicoCube®, PiezoMove®, PIMikroMove®, NEXACT®, Picoactuator®, PInano®, NEXSHIFT®, PITOUCH®, PIMag®, PIHera, Q-Motion®

Hinweise zu Markennamen und Warenzeichen Dritter: BiSS ist ein Warenzeichen der iC-Haus GmbH.

Die von PI gehaltenen Patente finden Sie in unserer Patentliste: [http://www.physikinstrumente.de/de/ueber](http://www.physikinstrumente.de/de/ueber-pi/patente)[pi/patente](http://www.physikinstrumente.de/de/ueber-pi/patente)

© 2019 Physik Instrumente (PI) GmbH & Co. KG, Karlsruhe, Deutschland. Die Texte, Bilder und Zeichnungen dieses Handbuchs sind urheberrechtlich geschützt. Physik Instrumente (PI) GmbH & Co. KG behält insoweit sämtliche Rechte vor. Die Verwendung dieser Texte, Bilder und Zeichnungen ist nur auszugsweise und nur unter Angabe der Quelle erlaubt.

Originalbetriebsanleitung Erstdruck: 20.08.2019 Dokumentnummer: MP155D, KSch, Version 1.1.3

Änderungen vorbehalten. Dieses Handbuch verliert seine Gültigkeit mit Erscheinen einer neuen Revision. Die jeweils aktuelle Revision ist auf unserer Website zum Herunterladen (S. [3\)](#page-6-0) verfügbar.

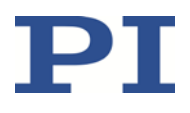

# Inhalt

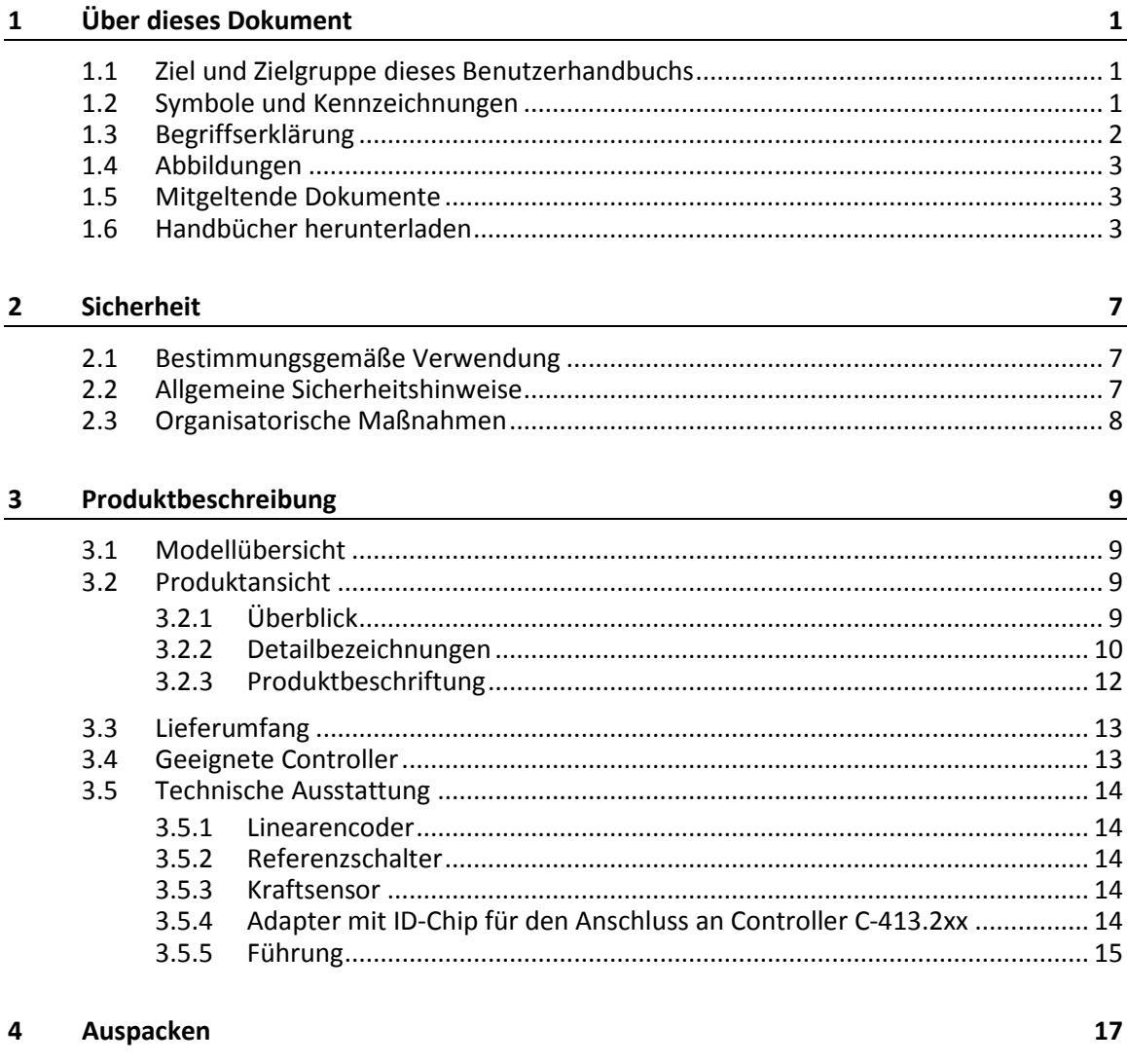

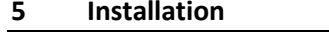

19

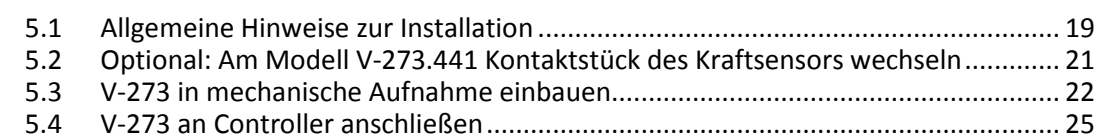

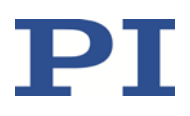

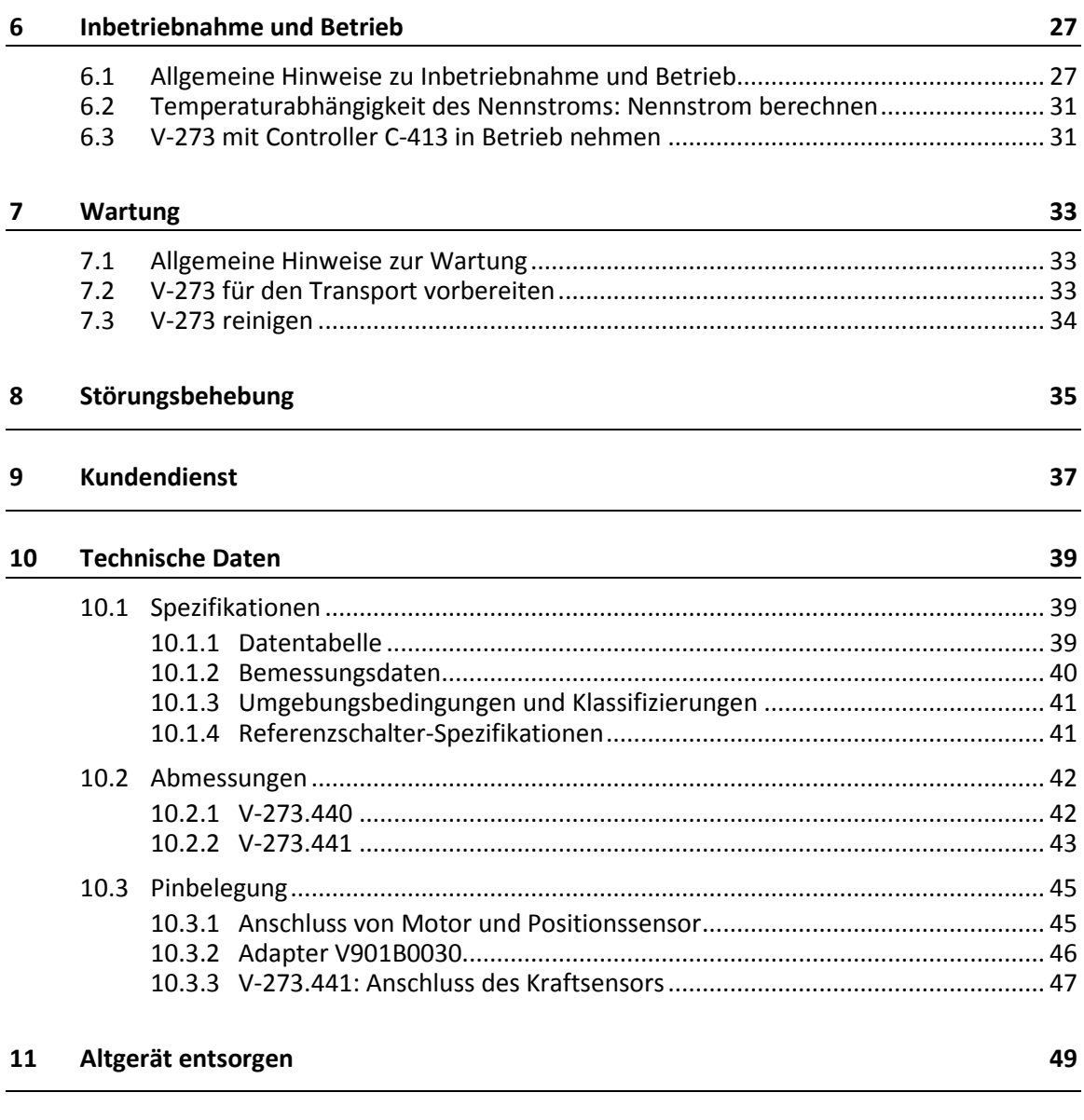

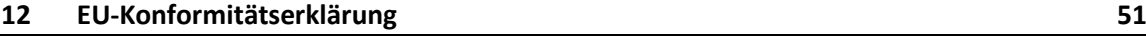

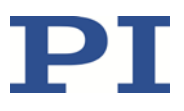

# **1 Über dieses Dokument**

### **In diesem Kapitel**

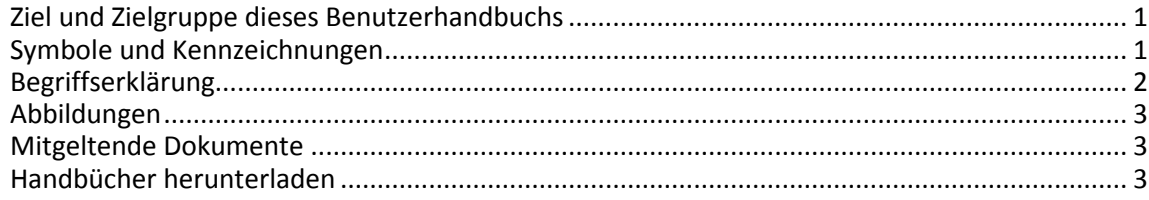

## <span id="page-4-0"></span>**1.1 Ziel und Zielgruppe dieses Benutzerhandbuchs**

Dieses Benutzerhandbuch enthält die erforderlichen Informationen für die bestimmungsgemäße Verwendung des V-273.

Grundsätzliches Wissen zu geregelten Systemen, zu Konzepten der Bewegungssteuerung und zu geeigneten Sicherheitsmaßnahmen wird vorausgesetzt.

Die aktuellen Versionen der Benutzerhandbücher stehen auf unserer Website zum Herunterladen (S. [3\)](#page-6-0) bereit.

## <span id="page-4-1"></span>**1.2 Symbole und Kennzeichnungen**

In diesem Benutzerhandbuch werden folgende Symbole und Kennzeichnungen verwendet:

#### *GEFAHR*

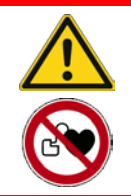

#### **Unmittelbar drohende Gefahr**

Bei Nichtbeachtung drohen Tod oder schwerste Verletzungen.

Maßnahmen, um die Gefahr zu vermeiden.

### *VORSICHT*

**Gefährliche Situation**

Bei Nichtbeachtung drohen leichte Verletzungen.

Maßnahmen, um die Gefahr zu vermeiden.

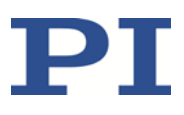

#### **Gefährliche Situation**

Bei Nichtbeachtung drohen Sachschäden.

Maßnahmen, um die Gefahr zu vermeiden.

#### *INFORMATION*

Informationen zur leichteren Handhabung, Tricks, Tipps, etc.

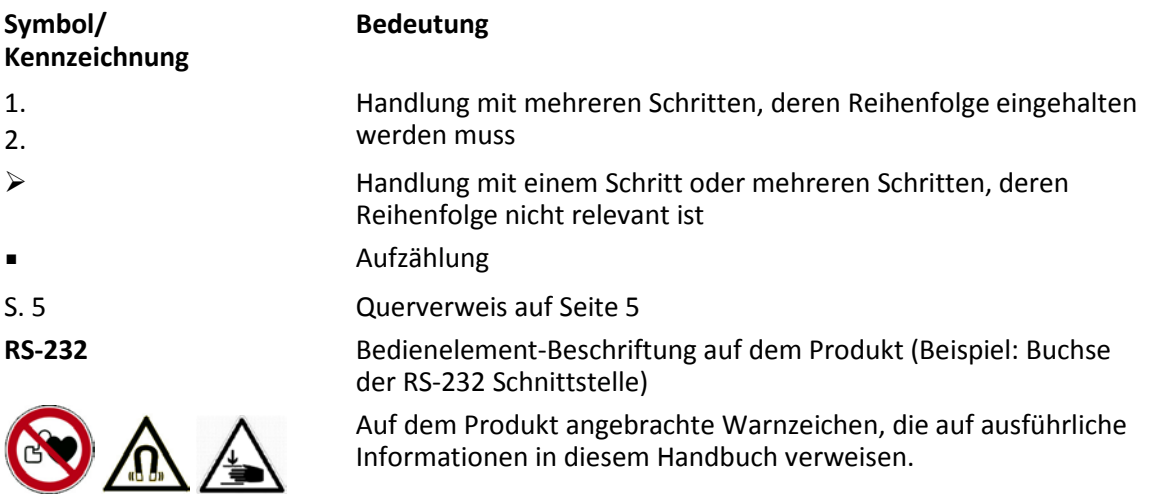

## <span id="page-5-0"></span>**1.3 Begriffserklärung**

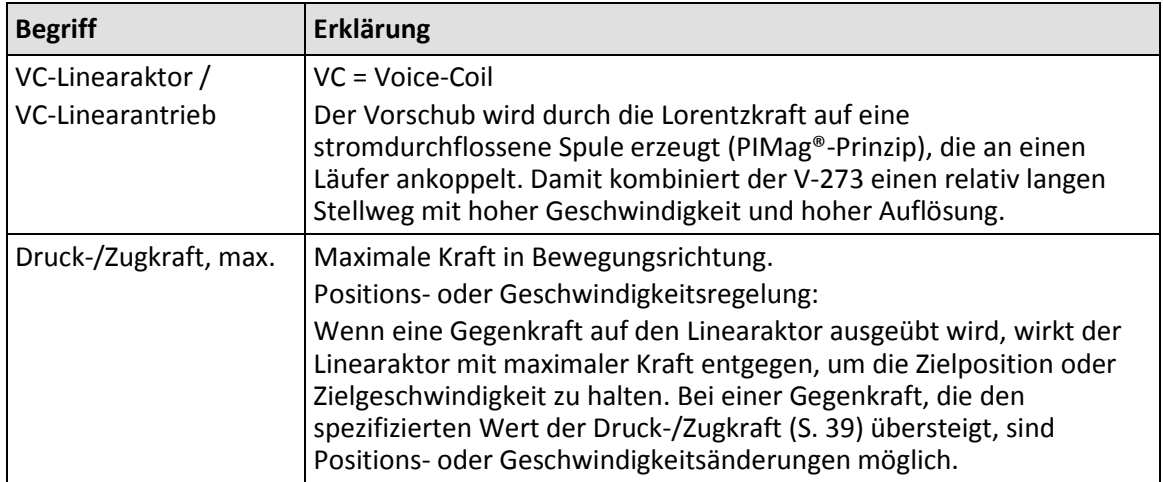

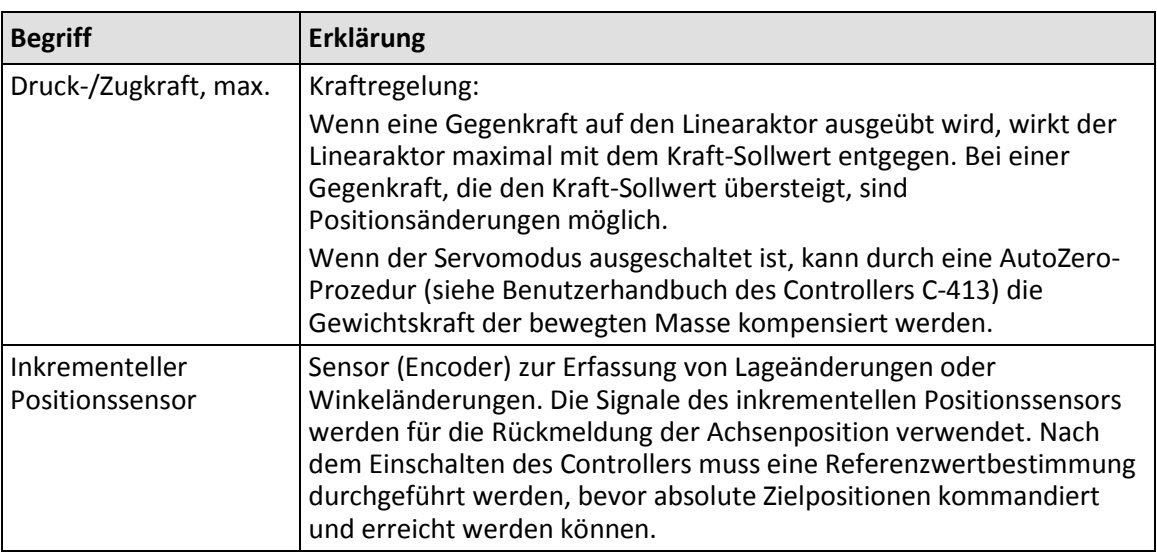

## <span id="page-6-1"></span>**1.4 Abbildungen**

Zugunsten eines besseren Verständnisses können Farbgebung, Größenverhältnisse und Detaillierungsgrad in Illustrationen von den tatsächlichen Gegebenheiten abweichen. Auch fotografische Abbildungen können abweichen und stellen keine zugesicherten Eigenschaften dar.

## <span id="page-6-2"></span>**1.5 Mitgeltende Dokumente**

Alle in dieser Dokumentation erwähnten Geräte und Programme von PI sind in separaten Handbüchern beschrieben.

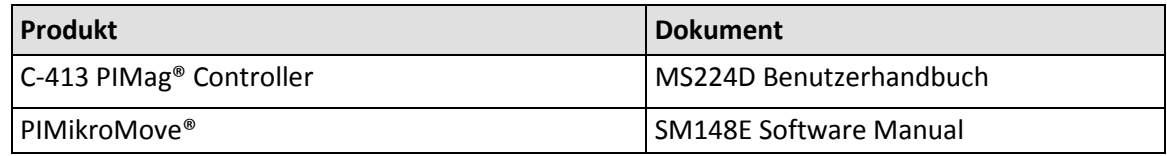

## <span id="page-6-0"></span>**1.6 Handbücher herunterladen**

#### *INFORMATION*

Wenn ein Handbuch fehlt oder Probleme beim Herunterladen auftreten:

Wenden Sie sich an unseren Kundendienst (S[. 37\)](#page-40-0).

#### *INFORMATION*

Für Produkte, die mit Software ausgeliefert werden (CD im Lieferumfang), ist der Zugang zu den Handbüchern durch ein Kennwort geschützt. Geschützte Inhalte werden auf der Website erst nach Eingabe der Zugangsdaten angezeigt.

Um die Zugangsdaten zu erhalten, benötigen Sie die CD des Produkts.

#### **Für Produkte mit CD: Zugangsdaten erhalten**

- 1. Legen Sie die CD des Produkts in das PC-Laufwerk ein.
- 2. Wechseln Sie auf der CD in das Verzeichnis Manuals.
- 3. Öffnen Sie im Verzeichnis Manuals die Release News (Datei mit dem Namensbestandteil *Releasenews*).
- 4. Entnehmen Sie dem Abschnitt "User login for software download" in den Release News die Zugangsdaten für das Herunterladen geschützter Inhalte. Mögliche Bereitstellungsarten:
	- − Link auf eine Registrierungsseite für das Anfordern der Zugangsdaten
	- − Direkte Angabe von Benutzername (user name) und Kennwort (password)
- 5. Wenn die Zugangsdaten über eine Registrierungsseite angefordert werden müssen:
	- a) Folgen Sie dem Link aus den Release News.
	- b) Geben Sie im Browser-Fenster die erforderlichen Angaben ein.
	- c) Klicken Sie im Browser-Fenster auf *Show login data*.
	- d) Entnehmen Sie dem Browser-Fenster den Benutzernamen (user name) und das Kennwort (password).

#### **Handbücher herunterladen**

Wenn Sie die Zugangsdaten für geschützte Inhalte über eine Registrierungsseite angefordert haben (siehe oben):

 Wechseln Sie über die Links im Browser-Fenster direkt zu den Inhalten für Ihr Produkt, und melden Sie sich dort mit den erhaltenen Zugangsdaten an.

Generelles Vorgehen:

- 1. Öffnen Sie die Website **www.pi.de**.
- 2. Wenn der Zugang zu den Handbüchern durch ein Kennwort geschützt ist:
	- a) Klicken Sie auf *Login*.
	- b) Melden Sie sich mit dem Benutzernamen und dem Kennwort an.
- 3. Klicken Sie auf *Suche*.
- 4. Geben Sie die Produktnummer bis zum Punkt (z. B. C-413) in das Suchfeld ein.
- 5. Klicken Sie auf *Suche starten* oder drücken Sie die Enter-Taste.
- 6. Öffnen Sie über die Liste der Suchergebnisse die entsprechende Produktdetailseite:

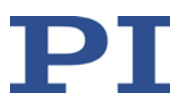

- a) Wenn notwendig: Scrollen Sie in der Liste nach unten.
- b) Wenn notwendig: Klicken Sie am Ende der Liste auf *Weitere Suchergebnisse laden*.
- c) Klicken Sie in der Liste auf das entsprechende Produkt.
- 7. Klicken Sie auf die Registerkarte *Downloads*.

Die Handbücher werden unter *Dokumentation* angezeigt.

8. Klicken Sie auf das gewünschte Handbuch und speichern Sie es auf der Festplatte Ihres PC oder auf einem Datenträger.

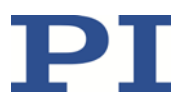

# **2 Sicherheit**

### **In diesem Kapitel**

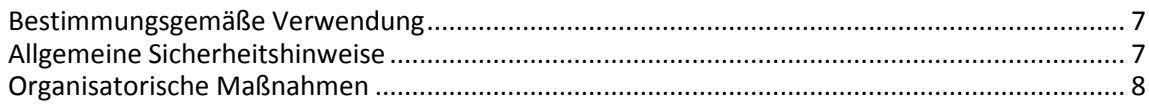

### <span id="page-10-0"></span>**2.1 Bestimmungsgemäße Verwendung**

Der V-273 ist ein Laborgerät im Sinne der DIN EN 61010-1. Er ist für die Verwendung in Innenräumen und in einer Umgebung vorgesehen, die frei von Schmutz, Öl und Schmiermitteln ist.

Der V-273 besitzt einen VC-Linearantrieb (S. [2\)](#page-5-0), einen Positionssensor und je nach Modell zusätzlich einen Kraftsensor. Der V-273 ist für die Positionierung, Justierung und Verschiebung von Lasten in einer Achse bei verschiedenen Geschwindigkeiten und mit definierten Kräften vorgesehen.

Der V-273 ist ein Linearaktor für Anwendungen in der Automatisierung oder Handhabungstechnik. Der V-273 ist nicht vorgesehen für Anwendungen in Bereichen, in denen ein Ausfall erhebliche Risiken für Mensch oder Umwelt zur Folge hätte.

Die bestimmungsgemäße Verwendung des V-273 ist nur im eingebauten Zustand und in Verbindung mit einem geeigneten Controller möglich (S. [13\)](#page-16-0). Der Controller ist nicht im Lieferumfang des V-273 enthalten.

## <span id="page-10-1"></span>**2.2 Allgemeine Sicherheitshinweise**

Der V-273 ist nach dem Stand der Technik und den anerkannten sicherheitstechnischen Regeln gebaut. Bei unsachgemäßer Verwendung des V-273 können Benutzer gefährdet werden und/oder Schäden am V-273 entstehen.

- Benutzen Sie den V-273 nur bestimmungsgemäß und in technisch einwandfreiem Zustand.
- Lesen Sie das Benutzerhandbuch.
- Beseitigen Sie Störungen, die die Sicherheit beeinträchtigen können, umgehend.

Der Betreiber ist für den korrekten Einbau und Betrieb des V-273 verantwortlich.

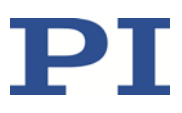

## <span id="page-11-0"></span>**2.3 Organisatorische Maßnahmen**

#### **Benutzerhandbuch**

- Halten Sie dieses Benutzerhandbuch ständig am V-273 verfügbar. Die aktuellen Versionen der Benutzerhandbücher stehen auf unserer Website zum Herunterladen (S. [3\)](#page-6-0) bereit.
- $\triangleright$  Fügen Sie alle vom Hersteller bereitgestellten Informationen, z. B. Ergänzungen und Technical Notes, zum Benutzerhandbuch hinzu.
- Wenn Sie den V-273 an Andere weitergeben, fügen Sie dieses Handbuch und alle sonstigen vom Hersteller bereitgestellten Informationen bei.
- Führen Sie Arbeiten grundsätzlich anhand des vollständigen Benutzerhandbuchs durch. Fehlende Informationen aufgrund eines unvollständigen Benutzerhandbuchs können zu Sachschäden führen.
- Installieren und bedienen Sie den V-273 nur, nachdem Sie dieses Benutzerhandbuch gelesen und verstanden haben.

#### **Personalqualifikation**

Nur autorisiertes und entsprechend qualifiziertes Personal darf den V-273 installieren, in Betrieb nehmen, bedienen, warten und reinigen.

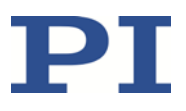

# **3 Produktbeschreibung**

## **In diesem Kapitel**

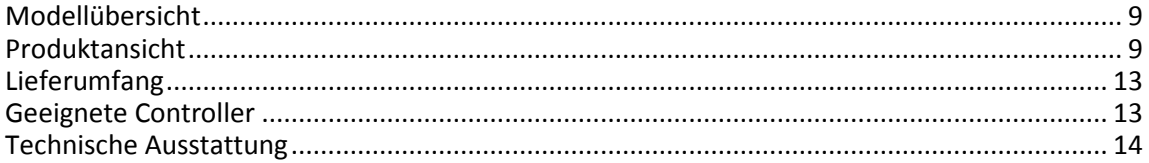

## <span id="page-12-0"></span>**3.1 Modellübersicht**

Zwei Standardversionen des Linearaktors V-273 sind erhältlich. Sie unterscheiden sich bezüglich des Kraftsensors und dadurch bedingt in den Abmessungen.

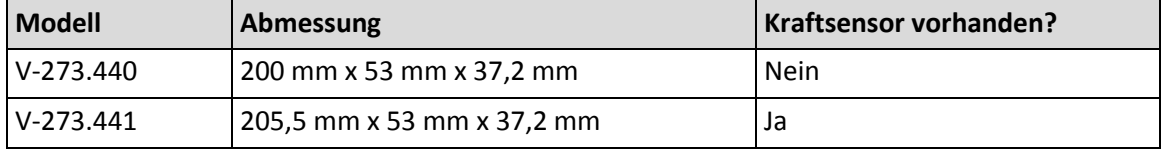

Entnehmen Sie weitere technische Daten den Spezifikationen (S. [39\)](#page-42-0).

## <span id="page-12-1"></span>**3.2 Produktansicht**

**3.2.1 Überblick**

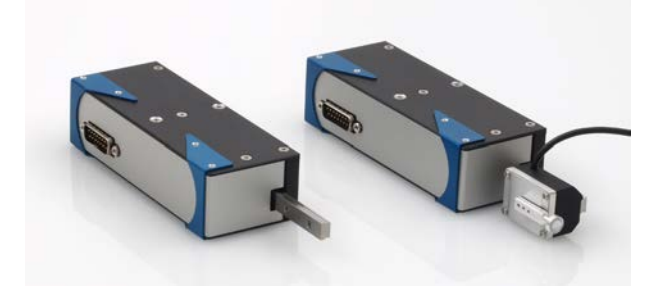

Abbildung 1: V-273.440 (links) und V-273.441 (rechts)

### <span id="page-13-0"></span>**3.2.2 Detailbezeichnungen**

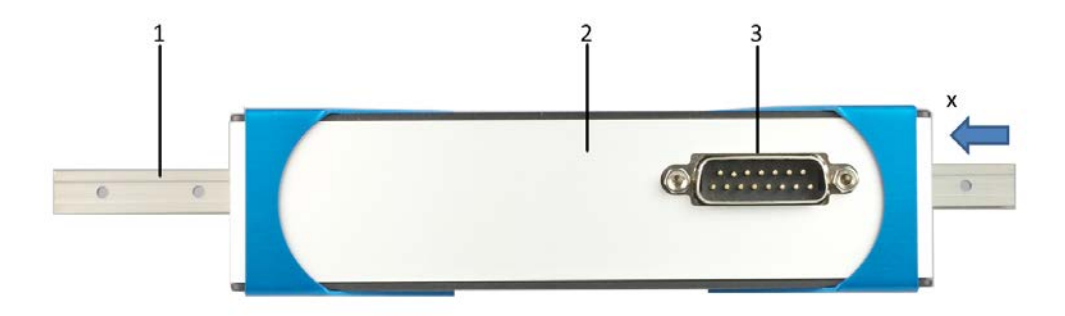

Abbildung 2: Vorderseite des Linearaktors, hier V-273.440

- Läufer (= Führungsschiene)
- Gehäuse
- Anschluss für Motorkabel (Einbaustecker, D-Sub 15)
- x Positive Bewegungsrichtung

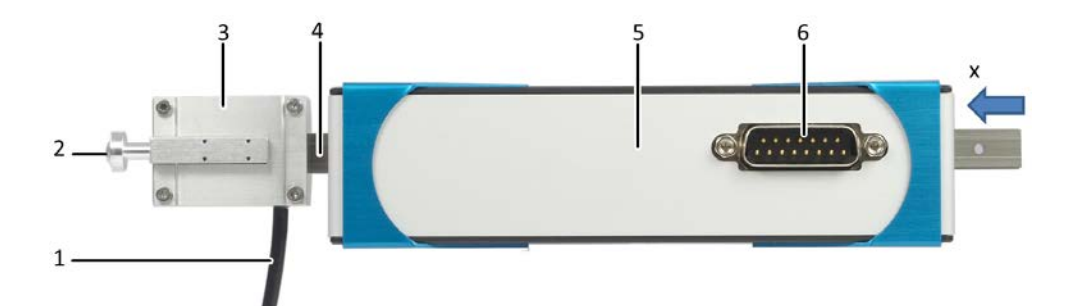

Abbildung 3: Vorderseite des Linearaktors, hier V-273.441

- Kabelabgang des Kraftsensors
- Austauschbares Kontaktstück des Kraftsensors
- Kraftsensor
- Läufer (= Führungsschiene)
- Gehäuse
- Anschluss für Motorkabel (Einbaustecker, D-Sub 15)
- x Positive Bewegungsrichtung

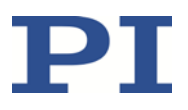

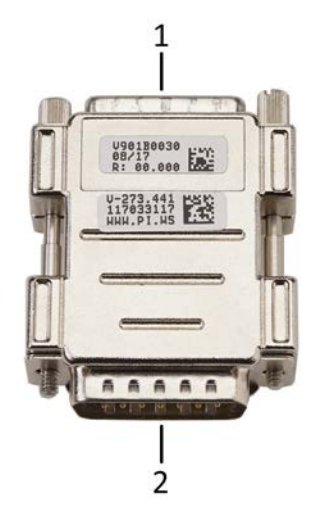

Abbildung 4: V901B0030 Adapter für den Anschluss des Motorkabels

- 1 Anschluss für Motorkabel (Buchse, D-Sub 15)
- 2 Anschluss für Controller (Stecker, D-Sub 15)

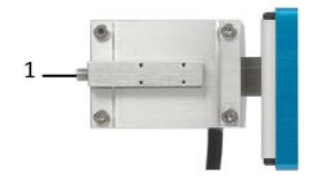

Abbildung 5: Kraftsensor

1 Gewindebolzen M3 zum Aufschrauben des Kontaktstücks auf den Kraftsensor

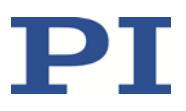

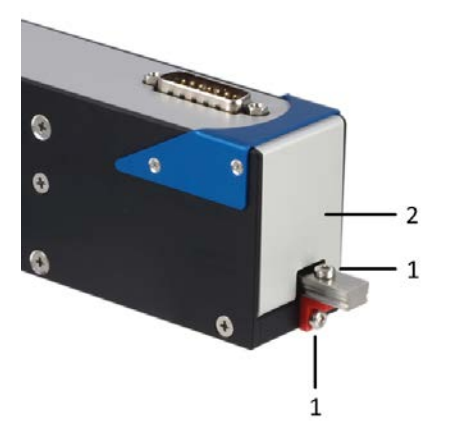

Abbildung 6: Transportsicherung an der Seite des Linearaktors V-273.44x, Bohrraster und Transportsicherung sind für V-273.440 und V-273.441 identisch

- 1 Transportsicherung (Winkelstück mit 2 Schrauben M3x8)
- 2 Gehäuse

### **3.2.3 Produktbeschriftung**

Auf dem Gehäuse des V-273 befindet sich ein Typenschild mit folgenden Informationen:

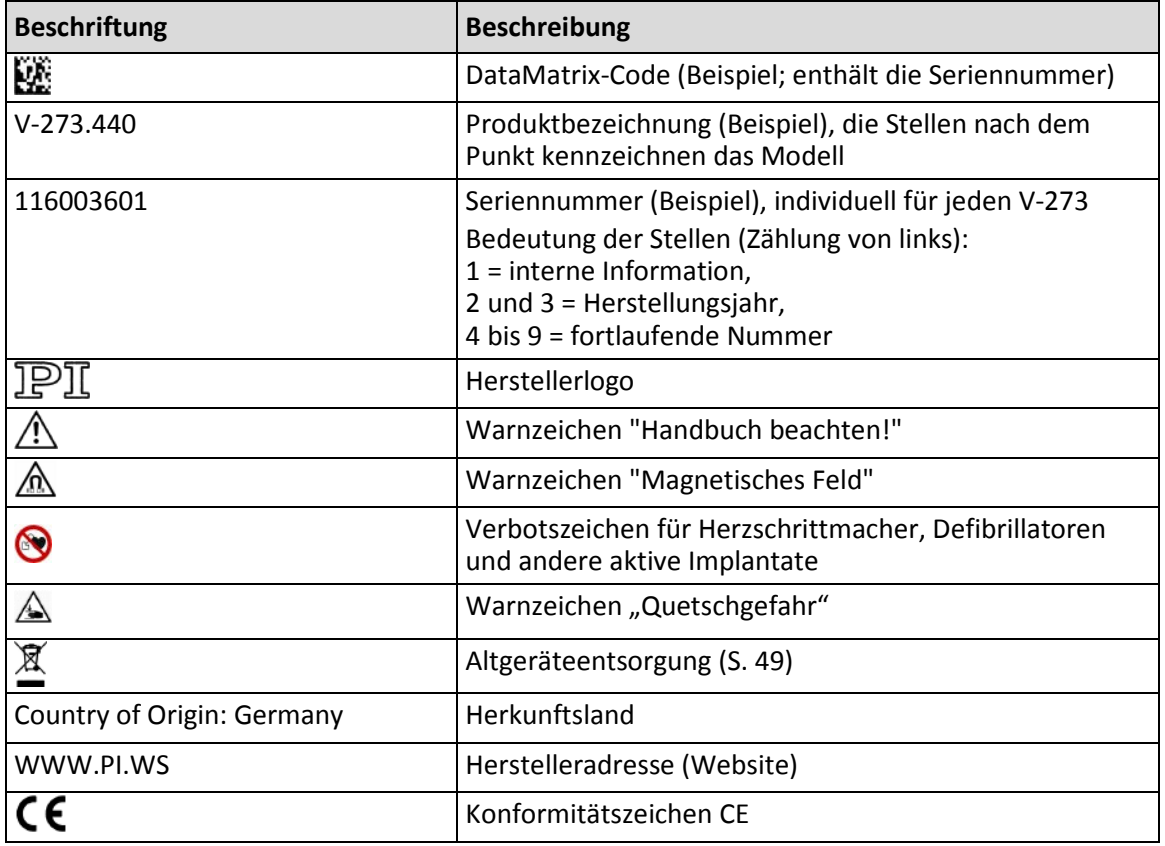

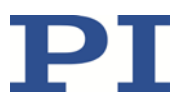

#### **V901B0030: Beschriftung des Adapters D-Sub 15 (m/w)**

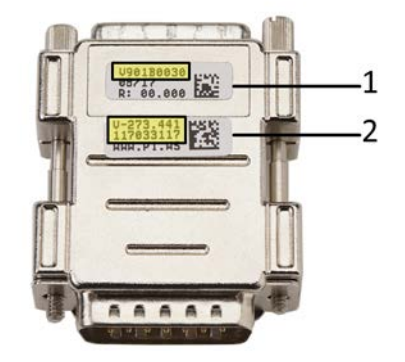

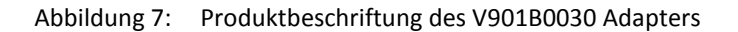

- 1 Etikett mit Produktbezeichnung des Adapters
- 2 Etikett mit Produktbezeichnung und Seriennummer des Aktors, auf den der Adapter abgestimmt ist

## <span id="page-16-1"></span>**3.3 Lieferumfang**

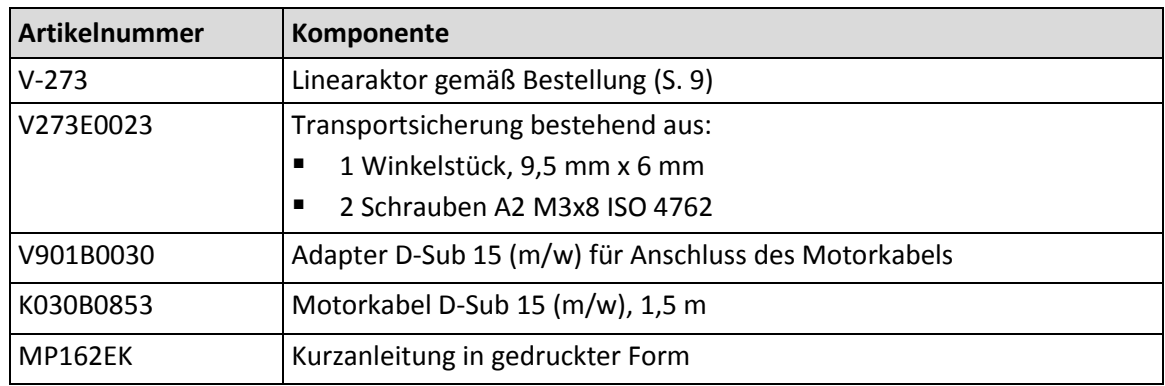

## <span id="page-16-0"></span>**3.4 Geeignete Controller**

Der V-273 muss an einen geeigneten Controller angeschlossen werden. Die folgenden Controller von PI sind für den Betrieb des V-273 geeignet:

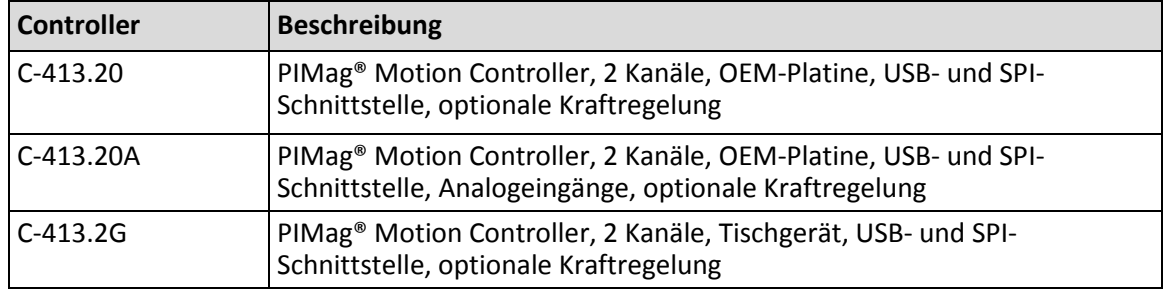

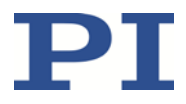

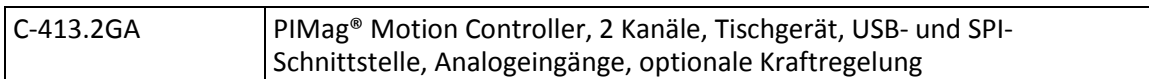

Im Lieferumfang der Controller von PI ist PC-Software enthalten. Die Bedienung der Controller ist in den dazugehörigen Benutzerhandbüchern beschrieben.

### <span id="page-17-0"></span>**3.5 Technische Ausstattung**

#### **3.5.1 Linearencoder**

Der V-273 ist mit einem optischen Linearencoder ausgestattet. Auflösung siehe Tabelle im Abschnitt "Spezifikationen" (S. [39\)](#page-42-0).

Optische Linearencoder messen die Ist-Position direkt (Direktmetrologie). Fehler im Antriebsstrang, wie z. B. Nichtlinearität, Umkehrspiel oder elastische Deformation, können die Positionsmessung nicht beeinflussen.

### **3.5.2 Referenzschalter**

Der V-273 ist mit einem richtungserkennenden Referenzschalter ausgestattet, der ungefähr in der Mitte des Stellwegs angebracht ist. Dieser Sensor sendet ein TTL-Signal, das anzeigt, ob sich der Linearaktor auf der positiven oder negativen Seite des Referenzschalters befindet.

Die Befehle, die das Referenzsignal verwenden, sind im Benutzerhandbuch des Controllers und/oder in den entsprechenden Softwarehandbüchern beschrieben.

Weitere Informationen siehe "Referenzschalter-Spezifikationen" (S. [41\)](#page-44-0).

#### **3.5.3 Kraftsensor**

Der V-273.441 ist mit einem Kraftsensor ausgestattet. Der Kraftsensor ist am Läufer befestigt (S. [10\)](#page-13-0).

Der Kraftsensor ermöglicht das Aufbringen einer definierten Kraft und das Messen der Gegenkraft, die orthogonal auf das Kontaktstück des Sensors einwirkt (S. [22\)](#page-25-0). Kräfte bis zu 10 N können gemessen, und Kräfte bis zu 6 N können aufgebracht werden, jeweils mit einer ungeregelten Auflösung von 1 mN.

Der Kraftsensor arbeitet als inkrementeller Sensor. Beim Einschalten oder Neustart des Controllers misst der angeschlossene Kraftsensor immer 0 N, unabhängig von der tatsächlich auf den Kraftsensor einwirkenden Kraft.

### **3.5.4 Adapter mit ID-Chip für den Anschluss an Controller C-413.2xx**

Der Adapter V901B0030 wird werkseitig an den V-273 angepasst, um optimale Positioniergenauigkeit zu erzielen.

Der Adapter enthält einen ID-Chip, auf dem folgende Daten gespeichert sind:

- Informationen zum Linearaktor:
	- − Typ

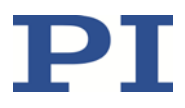

- − Seriennummer
- Koeffizienten des Polynoms zur Mechaniklinearisierung
- Einstellungen für den Sensor: z.B. Interpolationsrate, Hysterese-, Phasen- und Offsetkorrekturen, Verstärkungsfaktoren
- Daten für die Gültigkeitsprüfung beim Auslesen des ID-Chip-Inhalts

Beim Einschalten oder Neustart lesen Controller von PI die Daten vom ID-Chip aus.

Weitere Informationen zur ID-Chip-Erkennung finden Sie im Handbuch des verwendeten Controllers.

#### *INFORMATION*

Wenn ein Controller verwendet werden soll, der nicht von PI stammt, darf der Adapter V901B0030 nicht verwendet werden.

Darüberhinaus muss der Controller folgende Bedingungen erfüllen:

- Er kann differentielle Sin/Cos-Encodersignale verarbeiten.
- Er verfügt über digitale Eingänge für die differentiellen Referenzschaltersignale des Linearaktors.
- Er kann 1-Phasen-DC-Motoren mit ±1,5 A betreiben.

#### **3.5.5 Führung**

Die Modelle V-273.44x sind mit einer Kugelumlaufführung ausgestattet. Dadurch ist die Bewegung des Läufers unempfindlich gegenüber Querkräften und Drehmomenten.

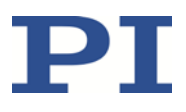

# <span id="page-20-0"></span>**4 Auspacken**

#### *HINWEIS*

#### **Mechanische Überlastung durch falsche Handhabung!**

Unzulässige mechanische Belastung des V-273 durch Transport ohne Transportsicherung und falsche Handhabung kann zu Schäden am Läufer des V-273 sowie zu Genauigkeitsverlusten führen.

- Versenden Sie den V-273 nur in der Originalverpackung und mit installierter Transportsicherung.
- Halten Sie den V-273 nur am Gehäuse

Der V-273 wird mit installierter Transportsicherung geliefert.

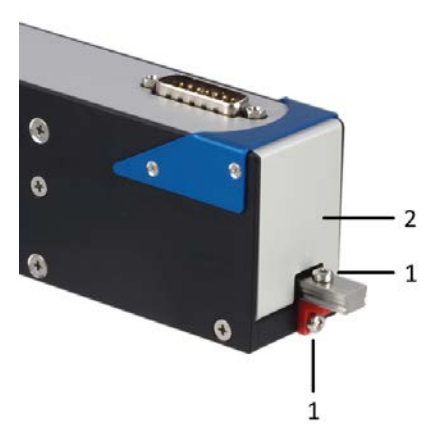

- Abbildung 8: Transportsicherung an der Seite des Linearaktors V-273.44x, Bohrraster und Transportsicherung sind für V-273.440 und V-273.441 identisch
	- 1 Gehäuse
	- 2 Transportsicherung (Winkelstück mit 2 Schrauben M3x8)

#### **Werkzeug und Zubehör**

Innensechskantschlüssel SW 2,5

#### **V-273 auspacken**

- 1. Packen Sie den V-273 vorsichtig aus.
- 2. Vergleichen Sie die erhaltene Lieferung mit dem Inhalt laut Vertrag und mit der Packliste. Bei falsch gelieferten oder fehlenden Teilen wenden Sie sich sofort an PI.
- 3. Überprüfen Sie den Inhalt auf Anzeichen von Schäden. Bei Anzeichen von Schäden wenden Sie sich sofort an PI.

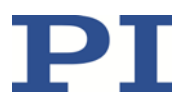

- 4. Entfernen Sie die Transportsicherung:
	- a) Lösen und entfernen Sie die beiden Schrauben M3.
	- b) Entfernen Sie das Winkelstück.
- 5. Bewahren Sie das komplette Verpackungsmaterial und die Transportsicherung für den Fall auf, dass das Produkt später transportiert werden muss.

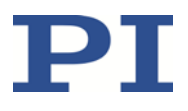

# <span id="page-22-1"></span>**5 Installation**

### **In diesem Kapitel**

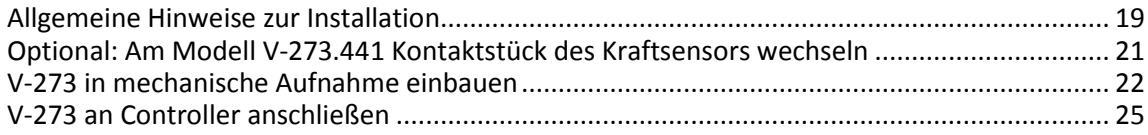

## <span id="page-22-0"></span>**5.1 Allgemeine Hinweise zur Installation**

#### *GEFAHR*

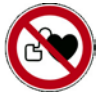

#### **Starkes Magnetfeld beeinträchtigt Herzschrittmacher!**

Der V-273 enthält Permanentmagneten, die die Funktion von Herzschrittmachern und elektronischen Implantaten beeinträchtigen. **Die Magnetfelder der Permanentmagneten sind auch wirksam, wenn der V-273 nicht angeschlossen bzw. ausgeschaltet ist.**

- Stellen Sie sicher, dass Personen mit Herzschrittmacher und elektronischen Implantaten keinen Zugang zum V-273 haben.
- $\triangleright$  Stellen Sie sicher, dass der Gefahrenbereich gekennzeichnet ist.

#### *VORSICHT*

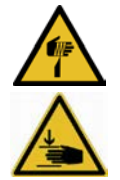

#### **Gefahr von Schnittverletzungen und Quetschungen!**

Der Linearaktor V-273 kann hohe Kräfte bei hohen Geschwindigkeiten erzeugen. Wenn ein Kontaktstück mit kleiner Kontaktfläche am Läufer des Linearaktors montiert ist, kann der während des Betriebs vom Läufer auf ein feststehendes Teil oder Hindernis ausgeübte Druck sehr hoch sein. Wenn Finger oder Gliedmaßen während des Betriebs zwischen den Läufer des Linearaktors und ein feststehendes Teil oder Hindernis geraten, besteht die Gefahr von leichten Verletzungen durch Schnitte oder Quetschungen.

- Halten Sie Gliedmaßen durch schützende Konstruktionen von Bereichen fern, in denen sie von bewegten Teilen erfasst werden können.
- Halten Sie bei der Installation schützender Konstruktionen die Sicherheitsabstände gemäß den jeweils geltenden Normen ein.
- Wenn möglich, verwenden Sie Kontaktstücke mit einer ausreichend dimensionierten Kontaktfläche, so dass ein Druck von 50 N / cm<sup>2</sup> nicht überschritten wird, wenn der Linearaktor mit der maximalen Kraft gemäß den Spezifikationen (S. [39\)](#page-42-1) betrieben wird.

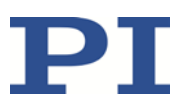

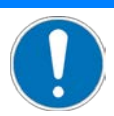

#### **Erwärmung des V-273 während des Betriebs!**

Die während des Betriebs des V-273 abgegebene Wärme kann Ihre Anwendung beeinträchtigen.

- Installieren Sie den V-273 so, dass die Anwendung nicht durch die abgegebene Wärme beeinträchtigt wird.
- $\triangleright$  Sorgen Sie für ausreichende Belüftung am Aufstellungsort.
- $\triangleright$  Stellen Sie sicher, dass möglichst die komplette Unterseite des V-273 Kontakt mit der Grundfläche hat, auf der der V-273 befestigt ist.

#### *HINWEIS*

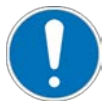

#### **Anziehen magnetisierbarer Gegenstände!**

Die Magneten im V-273 können magnetisierbare Gegenstände anziehen, wie z. B. lose Schrauben. Angezogene Gegenstände können den V-273 beschädigen.

- Stellen Sie sicher, dass sich in einem Umkreis von mindestens 10 cm um das Gehäuse des V-273 keine beweglichen magnetisierbaren Gegenstände befinden.
- Treffen Sie für Lagerung und Transport ebenfalls entsprechende Vorkehrungen.

#### *HINWEIS*

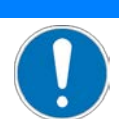

**Beschädigung magnetisch empfindlicher Gegenstände!**

Die Magneten im V-273 können magnetisch empfindliche Gegenstände wie z. B. magnetische Datenträger und elektronische Geräte beschädigen.

- Stellen Sie sicher, dass sich in einem Umkreis von mindestens 10 cm um das Gehäuse des V-273 keine magnetisch empfindlichen Gegenstände befinden.
- Treffen Sie für Lagerung und Transport ebenfalls entsprechende Vorkehrungen.

#### *HINWEIS*

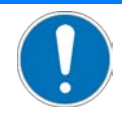

#### **Schäden durch Kollisionen!**

Kollisionen können den Linearaktor, die zu bewegende Last und die Umgebung beschädigen.

 Stellen Sie sicher, dass im Bewegungsbereich des Linearaktors keine Kollisionen zwischen Linearaktor, zu bewegender Last und Umgebung möglich sind.

#### *HINWEIS*

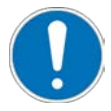

**Schmiermittel, Schmutz, Kondenswasser!**

Schmutz, Öl, Schmiermittel und Kondenswasser machen den Motor/Antrieb funktionsunfähig.

- Halten Sie den V-273 frei von Schmiermitteln.
- Halten Sie den V-273 frei von Schmutz und Kondenswasser.

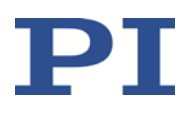

#### *INFORMATION*

Bei der Verwendung ungeeigneter Kabel können Störungen in der Signalübertragung zwischen Linearaktor und Controller auftreten.

- Verwenden Sie für den Anschluss des Linearaktors an den Controller nur Originalteile von PI. Die maximale Kabellänge ist **1,5 m**.
- Wenn Sie längere Kabel benötigen, kontaktieren Sie unseren Kundendienst (S[. 37\)](#page-40-0).

#### *INFORMATION*

Für die positive Bewegungsrichtung des Läufers (Achse X) siehe "Detailbezeichnungen" (S. [10\)](#page-13-0) oder die Maßzeichnung in "Abmessungen" (S. [42\)](#page-45-0).

## <span id="page-24-0"></span>**5.2 Optional: Am Modell V-273.441 Kontaktstück des Kraftsensors wechseln**

#### *INFORMATION*

Durch das Kontaktstück des Kraftsensors erfolgt die mechanische Ankopplung des Läufers an eine Oberfläche. Ein Kontaktstück aus Aluminium und Kunststoff ist bei Auslieferung installiert.

 Wenn Sie das Kontaktstück wechseln, kann eine Anpassung der Parametereinstellungen des Controllers C-413 an die geänderte Kontaktsteifigkeit erforderlich sein.

#### **Voraussetzungen**

Der Linearaktor ist **nicht** mit dem Controller verbunden.

#### **Werkzeug und Zubehör**

Geeignetes Kontaktstück mit Innengewinde M3

#### **Am Modell V-273.441 Kontaktstück des Kraftsensors wechseln**

- 1. Schrauben Sie mit der Hand das auszutauschende Kontaktstück vom Kraftsensor des V-273.441 ab.
- 2. Schrauben Sie das neue Kontaktstück mit der Hand auf den Gewindebolzen M3 des Kraftsensors.

Maximales Drehmoment: 15 Ncm.

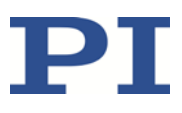

## <span id="page-25-0"></span>**5.3 V-273 in mechanische Aufnahme einbauen**

#### *HINWEIS*

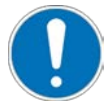

#### **Erhöhte Reibung durch Querkräfte am Läufer!**

Querkräfte, die auf den Läufer des V-273 einwirken, erhöhen die Reibung zwischen Läufer und internen Antriebskomponenten. Erhöhte Reibung beeinträchtigt die Bewegung des Läufers und erhöht den Verschleiß der Antriebskomponenten.

Vermeiden Sie Querkräfte am Läufer des V-273.

#### *HINWEIS*

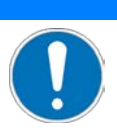

#### **Zu lange Schrauben!**

Zu tief eingebrachte Schrauben beschädigen den V-273.

- Beachten Sie die maximale Einschraubtiefe für die Montagebohrungen (S. [42\)](#page-45-0).
- Verwenden Sie nur Schrauben mit der richtigen Länge für die entsprechenden Bohrungen.

#### *HINWEIS*

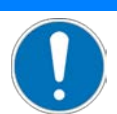

#### **Verspannen des V-273 durch Montage auf unebenen Flächen!**

Die Montage des V-273 auf unebener Oberfläche kann den V-273 verspannen. Ein Verspannen verringert die Genauigkeit.

- Befestigen Sie den V-273 auf ebener Oberfläche. Die empfohlene Ebenheit der Oberfläche beträgt ≤20 µm.
- Bei Anwendungen mit großen Temperaturschwankungen: Befestigen Sie den V-273 nur auf Oberflächen, die dieselben oder ähnliche Wärmeausdehnungseigenschaften wie der V-273 besitzen (z. B. Oberflächen aus Aluminium).

#### *INFORMATION*

Modell V-273.440: Der bewegliche Teil der mechanischen Aufnahme kann durch Schrauben mit dem Läufer des Linearaktors verbunden werden.

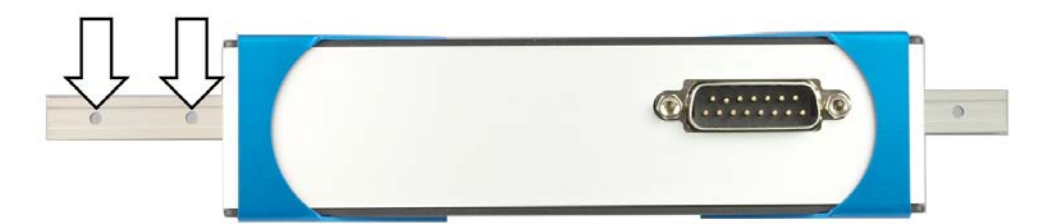

Abbildung 9: V-273.440: Die weißen Pfeile markieren die Bohrungen für das Befestigen des beweglichen Teils der Aufnahme am Läufer

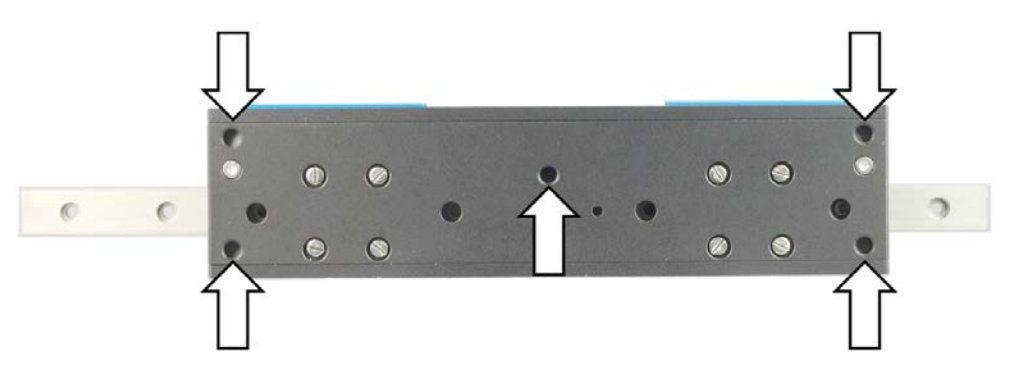

Abbildung 10: V-273.440: Montagebohrungen zum Befestigen des V-273 auf einer Unterlage, identisch für V-273.441

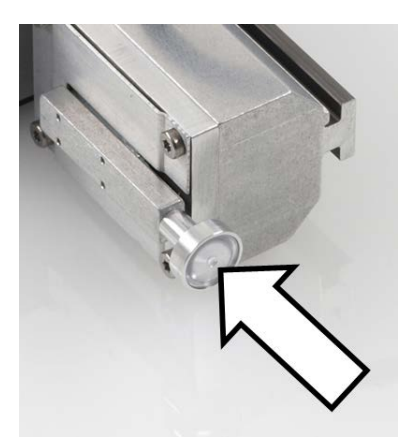

Abbildung 11: V-273.441: Das Kontaktstück des Kraftsensors ist idealerweise orthogonal ausgerichtet zur Gegenkraft, die auf den Läufer wirkt und gemessen wird

#### **Voraussetzungen**

- $\checkmark$  Sie haben die allgemeinen Hinweise zur Installation gelesen und verstanden (S. [19\)](#page-22-0).
- $\checkmark$  Sie haben die mechanische Aufnahme, in die der V-273 eingebaut wird, so entworfen, dass Kollisionen ausgeschlossen sind.

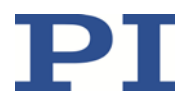

- $\checkmark$  Wenn ein V-273.441 verwendet wird, erfüllt die mechanische Aufnahme zusätzlich folgende Bedingungen:
	- − Wenn der Controller eingeschaltet oder neu gestartet wird, wirkt **keine** Kraft auf das Kontaktstück des angeschlossenen Kraftsensors.
	- − Das Kontaktstück des Kraftsensors, siehe Abbildung, ist orthogonal ausgerichtet zur Gegenkraft, die auf den Läufer wirkt.
- Sie haben am feststehenden Teil der mechanischen Aufnahme eine geeignete Unterlage für das Befestigen des Gehäuses des V-273 bereitgestellt:
	- − Mindestens drei Montagebohrungen M4 sind vorhanden. Für die erforderliche Lage der Bohrungen siehe "Abmessungen" (S. [42\)](#page-45-0).
	- − Die Dicke der Unterlage, die Tiefe der Bohrungen und Senkungen sowie die Länge der verwendeten Schrauben sind so angepasst, dass die maximale Einschraubtiefe im V-273 eingehalten wird (S. [42\)](#page-45-0).
	- − Die Ebenheit der Oberfläche ist ≤20 µm.
	- − Bei Anwendungen mit großen Temperaturschwankungen: Die Unterlage besitzt dieselben Wärmeausdehnungseigenschaften wie der V-273.
- $\checkmark$  Sie haben den Platzbedarf für eine knickfreie und vorschriftsmäßige Kabelführung berücksichtigt.
- Der Linearaktor ist **nicht** mit dem Controller verbunden.

#### **Werkzeug und Zubehör**

- Wenn der bewegliche Teil der mechanischen Aufnahme mit dem Läufer des V-273.440 verbunden werden soll: 1 bis 2 Schrauben M2 von geeigneter Länge (siehe "Abmessungen" (S. [42\)](#page-45-0))
- 3 bis 5 Schrauben M4 von geeigneter Länge (siehe "Abmessungen" (S. [42\)](#page-45-0)) zum Befestigen des Gehäuses des V-273 auf einer Unterlage
- Geeignetes Werkzeug zur Befestigung der Schrauben

#### **Beweglichen Teil der Aufnahme am Modell V-273.440 befestigen**

- 1. Richten Sie den Läufer des Linearaktors so in der Aufnahme aus, dass sich die entsprechenden Montagebohrungen in Aufnahme und Läufer überdecken.
- 2. Befestigen Sie den beweglichen Teil der Aufnahme an den Bohrungen im Läufer des V-273.
- 3. Überprüfen Sie den festen Sitz der verbundenen Teile.

#### **V-273 am feststehenden Teil der Aufnahme befestigen**

- 1. Richten Sie Linearaktor oder Unterlage so aus, dass sich die entsprechenden Montagebohrungen in Linearaktor und Unterlage überdecken.
- 2. Drehen Sie auf der Unterseite der Unterlage die Schrauben an den Montagebohrungen ein.

Maximale Einschraubtiefe: 5 mm

Maximales Drehmoment: 2,6 Nm

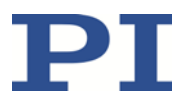

3. Überprüfen Sie den festen Sitz des V-273 auf der Unterlage.

## <span id="page-28-0"></span>**5.4 V-273 an Controller anschließen**

#### *INFORMATION*

Der Adapter V901B0030 wird werkseitig an den V-273 angepasst, um optimale Positioniergenauigkeit zu erzielen. Ein Austausch von Adapter oder V-273 führt zu fehlerhafter Positionierung und unter Umständen auch zu Schwingungen im Regelkreis.

 Beachten Sie beim Anschließen des V-273 die Zuordnung des Adapters zum V-273, die auf dem Etikett des Adapters angegeben ist.

#### **Voraussetzungen**

- $\checkmark$  Sie haben die allgemeinen Hinweise zur Installation gelesen und verstanden (S. [19\)](#page-22-0).
- Der Controller ist ausgeschaltet, d.h. **nicht** an der Stromversorgung angeschlossen

#### **Werkzeug und Zubehör**

- V901B0030 Adapter D-Sub 15 (m/w), im Lieferumfang (S[. 13\)](#page-16-1)
- K030B0853 Motorkabel D-Sub 15 (m/w), 1,5 m, im Lieferumfang (S. [13\)](#page-16-1)
- C-413.2xx Controller (S[. 13\)](#page-16-0)

#### **V-273 an Controller anschließen**

- 1. Schließen Sie den Stecker D-Sub 15-pol (m) des Adapters an einer Buchse *Motor & Sensor* des Controllers an.
- 2. Schließen Sie den Stecker des Motorkabels an die Buchse D-Sub 15-pol. (f) des Adapters an.
- 3. Schließen Sie die Buchse des Motorkabels an den Einbaustecker D-Sub 15-pol. (m) des Linearaktors an.
- 4. Sichern Sie Adapter und Motorkabel mit den integrierten Schrauben gegen unbeabsichtiges Abziehen von einander bzw. vom Controller und vom Linearaktor.
- 5. Wenn der Linearaktor einen Kraftsensor mit separatem Stecker D-Sub 15 (m) hat: Schließen Sie den Kraftsensor an der noch freien Buchse *Motor & Sensor* des C-413 an.

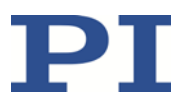

# **6 Inbetriebnahme und Betrieb**

### **In diesem Kapitel**

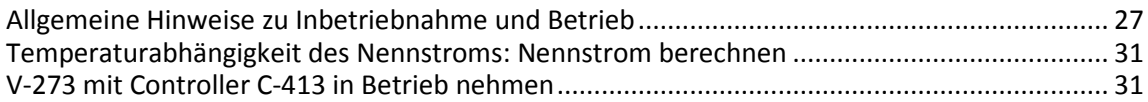

### <span id="page-30-0"></span>**6.1 Allgemeine Hinweise zu Inbetriebnahme und Betrieb**

Die Inbetriebnahme des V-273 erfolgt mit dem PIMag® Motion Controller C-413 von PI.

#### *GEFAHR*

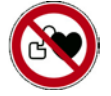

#### **Starkes Magnetfeld beeinträchtigt Herzschrittmacher!**

Der V-273 enthält Permanentmagneten, die die Funktion von Herzschrittmachern und elektronischen Implantaten beeinträchtigen. **Die Magnetfelder der Permanentmagneten sind auch wirksam, wenn der V-273 nicht angeschlossen bzw. ausgeschaltet ist.**

- Stellen Sie sicher, dass Personen mit Herzschrittmacher und elektronischen Implantaten keinen Zugang zum V-273 haben.
- $\triangleright$  Stellen Sie sicher, dass der Gefahrenbereich gekennzeichnet ist.

#### *HINWEIS*

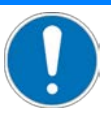

#### **Überhitzung durch ungünstig gewählten Nennstrom!**

Der Nennstrom in der Datentabelle (S. [39\)](#page-42-1) gilt für den Betrieb bei Raumtemperatur. Bei steigender Umgebungstemperatur muss der Nennstrom, mit dem der Aktor betrieben wird, angepasst werden. Anderenfalls kann der Aktor durch Überhitzen beschädigt werden.

- $\triangleright$  Berechnen Sie den Nennstrom in Abhängigkeit von der Umgebungstemperatur (S[. 31\)](#page-34-0).
- Passen Sie Ihre Anwendung (Beschleunigung, Geschwindigkeit, Last) so an, dass der berechnete Nennstrom nicht überschritten wird. Bei Fragen wenden Sie sich an unseren Kundendienst (S. [37\)](#page-40-0).

#### *HINWEIS*

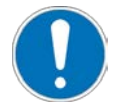

#### **Erwärmung des V-273 während des Betriebs!**

Die während des Betriebs des V-273 abgegebene Wärme kann Ihre Anwendung beeinträchtigen.

- $\triangleright$  Sorgen Sie für ausreichende Belüftung am Aufstellungsort.
- Stellen Sie sicher, dass der Nennstrom und der Spitzenstrom die zulässigen Werte **nicht** überschreiten (S. [39\)](#page-42-1).

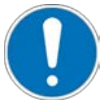

#### **Anziehen magnetisierbarer Gegenstände!**

Die Magneten im V-273 können magnetisierbare Gegenstände anziehen, wie z. B. lose Schrauben. Angezogene Gegenstände können den V-273 beschädigen.

- $\triangleright$  Stellen Sie sicher, dass sich in einem Umkreis von mindestens 10 cm um das Gehäuse des V-273 keine beweglichen magnetisierbaren Gegenstände befinden.
- Treffen Sie für Lagerung und Transport ebenfalls entsprechende Vorkehrungen.

#### *HINWEIS*

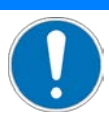

**Beschädigung magnetisch empfindlicher Gegenstände!** Die Magneten im V-273 können magnetisch empfindliche Gegenstände wie z. B. magnetische Datenträger und elektronische Geräte beschädigen.

- Stellen Sie sicher, dass sich in einem Umkreis von mindestens 10 cm um das Gehäuse des V-273 keine magnetisch empfindlichen Gegenstände befinden.
- Treffen Sie für Lagerung und Transport ebenfalls entsprechende Vorkehrungen.

#### *HINWEIS*

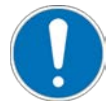

#### **Zu hohe oder falsch angeschlossene Betriebsspannung!**

Zu hohe oder falsch angeschlossene Betriebsspannung kann Schäden am V-273 verursachen.

- Verwenden Sie nur Controller/Treiber und Originalzubehör von PI für den Betrieb des V-273.
- Überschreiten Sie **nicht** den Betriebsspannungsbereich (S. [40\)](#page-43-0), für den der V-273 spezifiziert ist.
- Betreiben Sie den V-273 nur, wenn die Betriebsspannung ordnungsgemäß angeschlossen ist; siehe "Pinbelegung" (S[. 45\)](#page-48-0).

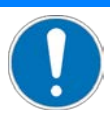

#### **Ungewollte Positionsänderung durch fehlende Selbsthemmung!**

Der Antrieb des V-273 hat keine Selbsthemmung. Das Ausschalten oder der Neustart des Controllers oder das Ausschalten des Servomodus für die Achse kann deshalb zu ungewollten Positionsänderungen des Läufers führen, z. B. aufgrund der Gewichtskraft der bewegten Masse. Der Läufer kann so mit hoher Geschwindigkeit in den Endanschlag fahren, und/oder Kollisionen zwischen V-273, zu bewegender Last und Umgebung sind möglich.

- Wenn die Bewegungsachse vertikal oder verkippt ausgerichtet ist: Führen Sie am Controller eine AutoZero-Prozedur für die Achse durch, damit die Gewichtskraft der bewegten Masse auch bei ausgeschaltetem Servomodus kompensiert wird. Details siehe Benutzerhandbuch des Controllers C-413.
- Stellen Sie vor dem Ausschalten oder Neustart des Controllers durch geeignete Maßnahmen sicher, dass keine ungewollten Positionsänderungen des Läufers möglich sind.
- $\triangleright$  Stellen Sie sicher, dass im Bewegungsbereich des Linearaktors keine Kollisionen zwischen Linearaktor, zu bewegender Last und Umgebung möglich sind.
- $\triangleright$  Stellen Sie sicher, dass das Ende des Stellwegs mit geringer Geschwindigkeit und geringer Kraft angefahren wird.

#### *HINWEIS*

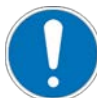

#### **Schäden durch Kollisionen!**

Kollisionen können den Linearaktor, die zu bewegende Last und die Umgebung beschädigen.

- Stellen Sie sicher, dass im Bewegungsbereich des Linearaktors keine Kollisionen zwischen Linearaktor, zu bewegender Last und Umgebung möglich sind.
- Platzieren Sie keine Gegenstände in Bereichen, in denen sie von bewegten Teilen erfasst werden können.
- Halten Sie bei einer Fehlfunktion des Controllers die Bewegung sofort an.
- Wenn möglich, passen Sie die Stellwegsgrenzen in der zur Bewegungskommandierung verwendeten Software an Ihr mechanisches System an.

#### *HINWEIS*

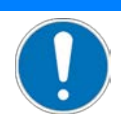

**Schäden durch Fahren mit maximaler Kraft oder hoher Geschwindigkeit in den Endanschlag!** Fahren mit maximaler Kraft oder mit hoher Geschwindigkeit in den Endanschlag kann Schäden, starke Hitzeentwicklung oder erheblichen Verschleiß an der Mechanik verursachen.

- Halten Sie bei einer Fehlfunktion des Controllers die Bewegung sofort an.
- Stellen Sie sicher, dass das Ende des Stellwegs mit geringer Geschwindigkeit und geringer Kraft angefahren wird.
- $\triangleright$  Stellen Sie das Steuersignal so ein, dass das bewegte Teil am Ende des Stellwegs weder abrupt stoppt noch weiterzulaufen versucht.
- Bestimmen Sie die Maximalgeschwindigkeit für Ihre Anwendung.

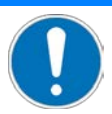

#### **Beschädigung des V-273 und der Last durch Schwingungen**

Die optimalen Werte der Regelparameter des Controllers hängen von der Anwendung und der bewegten Masse ab. Ungeeignete Einstellungen der Regelparameter des Controllers können den V-273 zum Schwingen bringen. Schwingungen können den V-273 und/oder die auf ihm angebrachte Last beschädigen.

- Wenn der V-273 schwingt (ungewöhnliches Laufgeräusch), schalten Sie am Controller den Servomodus für die Achse sofort aus oder schalten Sie den Controller aus.
- Schalten Sie am Controller den Servomodus für die Achse erst wieder ein, nachdem Sie die Einstellungen der Regelparameter geändert haben; siehe Handbuch des Controllers.

#### *HINWEIS*

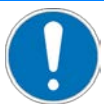

#### **Schäden durch nicht entfernte Transportsicherung!**

Wenn die Transportsicherung (S. [17\)](#page-20-0) des Linearaktors nicht entfernt wurde und eine Bewegung kommandiert wird, können Schäden am Linearaktor entstehen.

 Entfernen Sie die Transportsicherung, bevor Sie das System aus Linearaktor und Controller in Betrieb nehmen.

#### *INFORMATION*

Der Controller C-413 und der V-273 werden als vorkonfiguriertes System ausgeliefert.

 Wenn auf den Etiketten von Controller und/oder V-273 eine Zuordnung der Anschlüsse angegeben ist, halten Sie diese Zuordnung beim Anschließen des V-273 ein.

#### *INFORMATION*

Der Controller C-413 setzt beim Ausschalten des Servomodus den Stellwert der Achse auf den Wert des Parameters AutoZeroResult (ID 0x07000A03).

Wenn eine erfolgreiche AutoZero-Prozedur durchgeführt wurde, ist der Parameterwert so eingestellt, dass der V-273 mit dem entsprechenden Stellwert die Gewichtskraft der bewegten Masse kompensiert (wichtig bei vertikal ausgerichteter Bewegungsachse). Weitere Informationen siehe Benutzerhandbuch des Controllers C-413.

#### *INFORMATION*

Die Wiederholbarkeit des Positionierens ist nur gewährleistet, wenn der Referenzschalter immer von derselben Seite angefahren wird. Diese Anforderung erfüllen empfohlene Controller von PI durch die automatische Richtungserkennung für Referenzfahrten zum Referenzschalter.

#### *INFORMATION*

Der Kraftsensor des Modells V-273.441 arbeitet als inkrementeller Sensor. Beim Einschalten oder Neustart des Controllers misst der angeschlossene Kraftsensor immer 0 N, unabhängig von der tatsächlich auf den Kraftsensor einwirkenden Kraft.

 Um eine absolute Kraftmessung zu ermöglichen, sorgen Sie dafür, dass bei Einschalten oder Neustart des Controllers **keine** Kraft auf das Kontaktstück des Kraftsensors wirkt.

## <span id="page-34-0"></span>**6.2 Temperaturabhängigkeit des Nennstroms: Nennstrom berechnen**

Der Nennstrom in der Datentabelle (S. [39\)](#page-42-1) gilt für den Betrieb bei Raumtemperatur. Bei steigender Umgebungstemperatur muss der Nennstrom, mit dem der Aktor betrieben wird, angepasst werden.

#### **Nennstrom berechnen**

 $\triangleright$  Berechnen Sie den Nennstrom in Abhängigkeit von der Umgebungstemperatur wie folgt:

$$
I(T) = I(T_{ref}) \cdot \sqrt{\frac{T_{max} - T}{T_{max} - T_{ref}}}
$$

Mit:

- $I(T)$ = Nennstrom, abhängig von Umgebungstemperatur T
- T. = Umgebungstemperatur

 $\mathsf{I}(\mathsf{T}_{\mathsf{ref}})$ = Nennstrom, ermittelt bei Referenztemperatur  $T_{ref}$ , siehe Spezifikationen

- = Referenztemperatur (22 °C)  $T_{\text{ref}}$
- = Maximaltemperatur von Aktorkomponenten, siehe Spezifikationen  $T_{\text{max}}$

### <span id="page-34-1"></span>**6.3 V-273 mit Controller C-413 in Betrieb nehmen**

#### *HINWEIS*

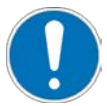

#### **Unerwartete Bewegungen!**

Der V-273 kann nach dem Einschalten oder Neustart des Controllers unerwartete Bewegungen ausführen. Unerwartete Bewegungen können zu Schäden durch Kollisionen führen.

 Prüfen Sie **vor** dem Anschließen des V-273, ob der Controller für das automatische Ausführen der Referenzfahrt oder der AutoZero-Prozedur konfiguriert ist, siehe Benutzerhandbuch des Controllers.

#### *INFORMATION*

Die Art des Anschlusses am Controller C-413 und die Parametereinstellungen des C-413 bestimmen die Kennungen, die für die Kommandierung des V-273 zu verwenden sind. Zuweisung mit den Standardeinstellungen des Controllers C-413:

- Motorkabel über Adapter V901B0030 an Buchse **Motor & Sensor 1** angeschlossen und falls vorhanden - Kraftsensor an Buchse **Motor & Sensor 2** angeschlossen: V-273 wird als Achse 1 kommandiert; der Kraftsensor ist als Eingangssignalkanal 3 auslesbar und muss der Achse 1 über den Parameter Input Channel for Force Feedback (ID 0x07000400) zugewiesen werden.
- Motorkabel über Adapter V901B0030 an Buchse **Motor & Sensor 2** angeschlossen und falls vorhanden - Kraftsensor an Buchse **Motor & Sensor 1** angeschlossen: V-273 wird als Achse 2 kommandiert; der Kraftsensor ist als Eingangssignal 1 auslesbar und muss der Achse 2 über den Parameter Input Channel for Force Feedback (ID 0x07000400) zugewiesen werden.

#### **Voraussetzungen**

- Sie haben die allgemeinen Hinweise zu Inbetriebnahme und Betrieb gelesen und verstanden (S[. 27\)](#page-30-0).
- $\checkmark$  Sie haben das Benutzerhandbuch des Controllers gelesen und verstanden.
- $\checkmark$  Sie haben das Handbuch der PC-Software gelesen und verstanden.
- $\checkmark$  Sie haben den Linearaktor ordnungsgemäß installiert (S. [19\)](#page-22-1).
- $\checkmark$  Der Controller und die benötigte PC-Software sind installiert.
- $\checkmark$  Alle Anschlüsse am Controller sind eingerichtet (siehe Benutzerhandbuch des Controllers; Anschluss des Linearaktors erfolgt über den Adapter V901B0030, das Motorkabel und für V-273.441 zusätzlich über das Kabel des Kraftsensors).
- $\checkmark$  Sie haben den Linearaktor so eingebaut, dass beim Einschalten oder Neustart des Controllers keine Kraft auf das Kontaktstück des Kraftsensors ausgeübt wird (S[. 22\)](#page-25-0).

#### **V-273 mit Controller C-413 in Betrieb nehmen**

- Nehmen Sie die Achse in Betrieb (siehe C-413 Benutzerhandbuch) Die Inbetriebnahme umfasst folgende Schritte:
	- − Referenzwertbestimmung der Achse
	- − Optional: AutoZero-Prozedur für die Achse
	- − Optional: Auswahl der Regelungsart
	- − Kommandieren von ersten Bewegungen im geregelten Betrieb zum Test der Mechanik

Im Benutzerhandbuch des Controllers C-413 wird die Inbetriebnahme anhand des Programms PIMikroMove® beschrieben.

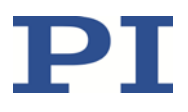

# **7 Wartung**

## **In diesem Kapitel**

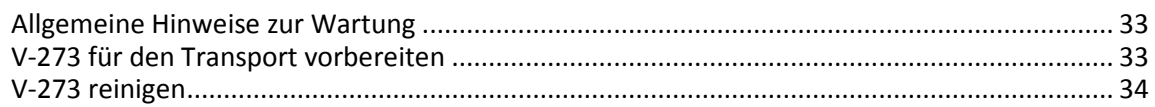

## <span id="page-36-0"></span>**7.1 Allgemeine Hinweise zur Wartung**

#### *HINWEIS*

#### **Schäden durch Öffnen des V-273!**

Der V-273 ist wartungsfrei. Das Öffnen des Gehäuses führt zu Schäden am V-273.

- Lösen Sie Schrauben nur entsprechend den Anleitungen in diesem Handbuch.
- Öffnen Sie den V-273 **nicht**.

## <span id="page-36-1"></span>**7.2 V-273 für den Transport vorbereiten**

#### *HINWEIS*

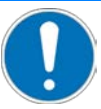

#### **Mechanische Überlastung durch falsche Handhabung!**

Unzulässige mechanische Belastung des V-273 durch Transport ohne Transportsicherung und falsche Handhabung kann zu Schäden am Läufer des V-273 sowie zu Genauigkeitsverlusten führen.

- Versenden Sie den V-273 nur in der Originalverpackung und mit installierter Transportsicherung.
- Halten Sie den V-273 nur am Gehäuse

#### **Werkzeug und Zubehör**

- Transportsicherung (Winkelstück mit 2 Schrauben M3x8) (S. [9\)](#page-12-1)
- Innensechskantschlüssel SW 2,5

#### **V-273 für den Transport vorbereiten**

 Befestigen Sie die Transportsicherung mit 2 Schrauben M3 an Gehäuse und Läufer (S. [9\)](#page-12-1).

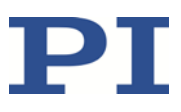

## <span id="page-37-0"></span>**7.3 V-273 reinigen**

#### **Voraussetzungen**

 $\checkmark$  Sie haben den Linearaktor vom Controller getrennt.

#### **Linearaktor reinigen**

 Wenn notwendig, reinigen Sie die Oberflächen des Linearaktors mit einem Tuch, das leicht mit einem milden Reinigungs- oder Desinfektionsmittel angefeuchtet wurde.

# **8 Störungsbehebung**

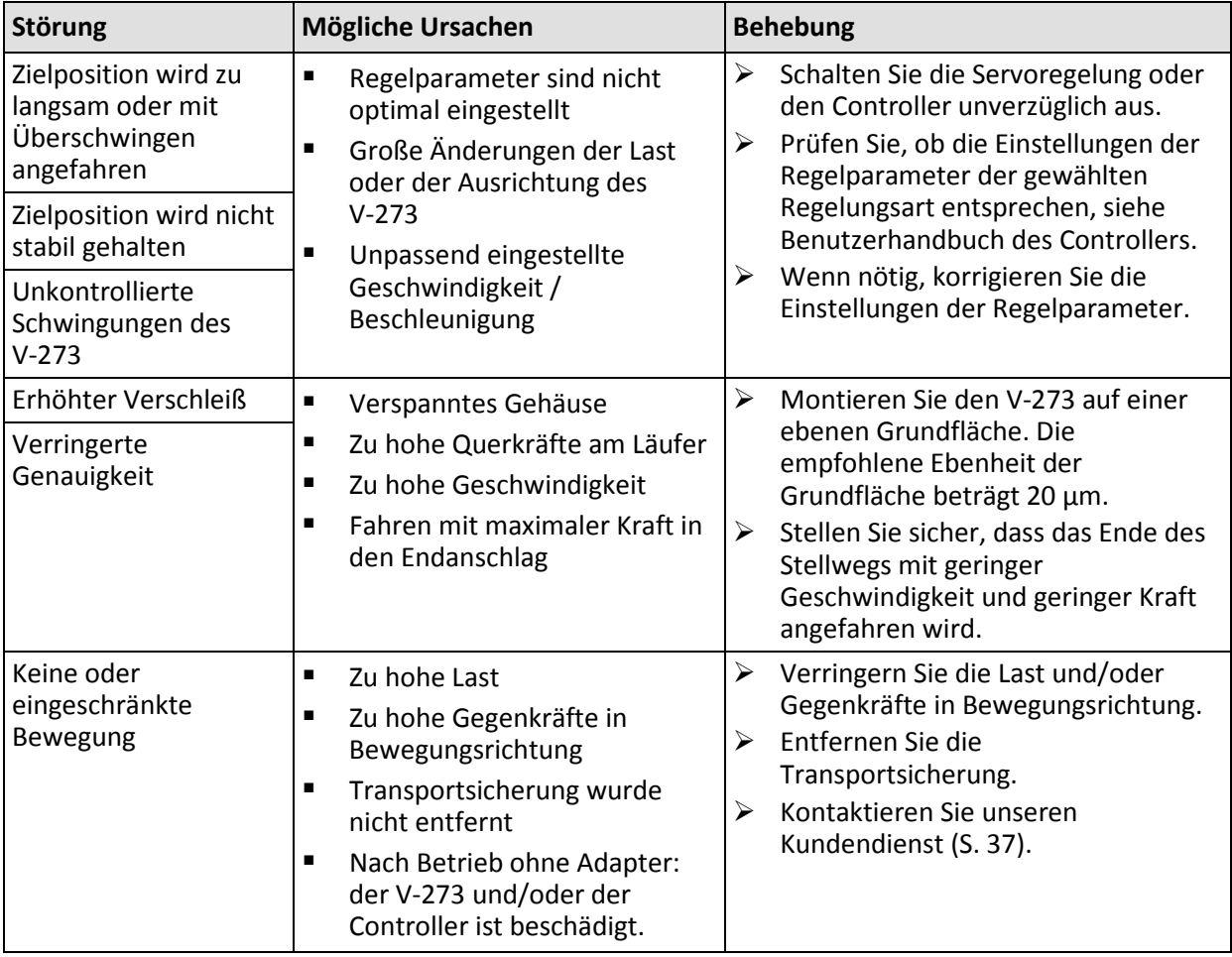

Wenn die Störung Ihres Systems nicht in der Tabelle angeführt ist oder wenn sie nicht wie beschrieben behoben werden kann, kontaktieren Sie unseren Kundendienst (S. [37\)](#page-40-0).

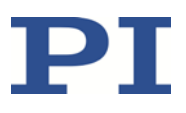

# <span id="page-40-0"></span>**9 Kundendienst**

Wenden Sie sich bei Fragen und Bestellungen an Ihre PI-Vertretung oder schreiben Sie uns eine E-Mail [\(service@pi.de\)](mailto:service@pi.de).

- Geben Sie bei Fragen zu Ihrem System folgende Systeminformationen an:
	- − Produkt- und Seriennummern von allen Produkten im System
	- − Firmwareversion des Controllers (sofern vorhanden)
	- − Version des Treibers oder der Software (sofern vorhanden)
	- − PC-Betriebssystem (sofern vorhanden)
- Wenn möglich: Fertigen Sie Fotografien oder Videoaufnahmen Ihres Systems an, die Sie unserem Kundendienst auf Anfrage senden können.

Die aktuellen Versionen der Benutzerhandbücher stehen auf unserer Website zum Herunterladen (S. [3\)](#page-6-0) bereit.

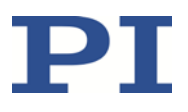

# **10 Technische Daten**

# **In diesem Kapitel**

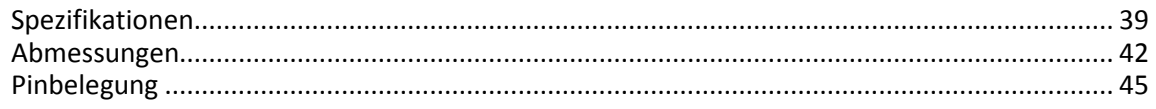

## <span id="page-42-0"></span>**10.1 Spezifikationen**

### <span id="page-42-1"></span>**10.1.1 Datentabelle**

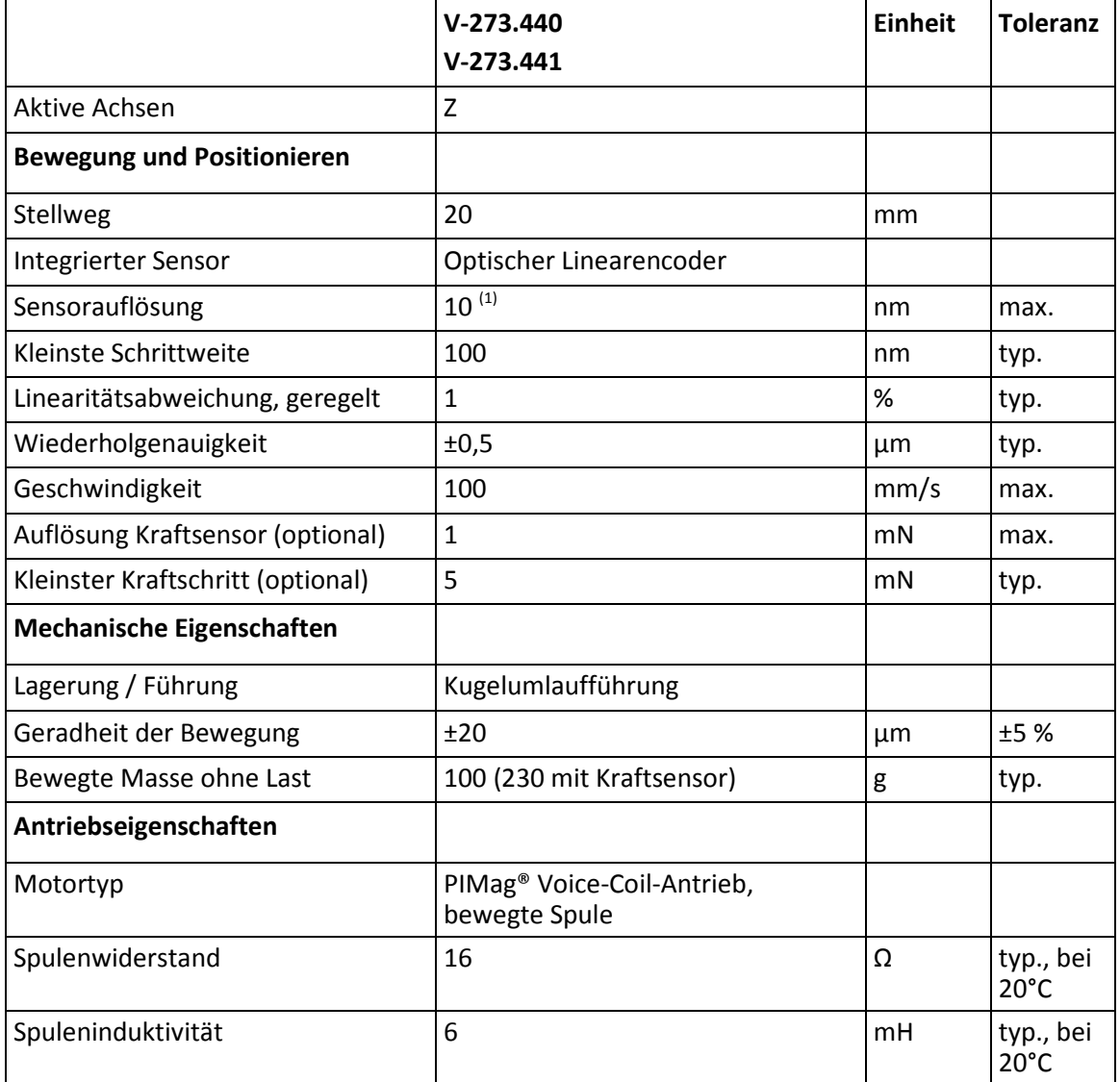

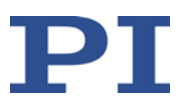

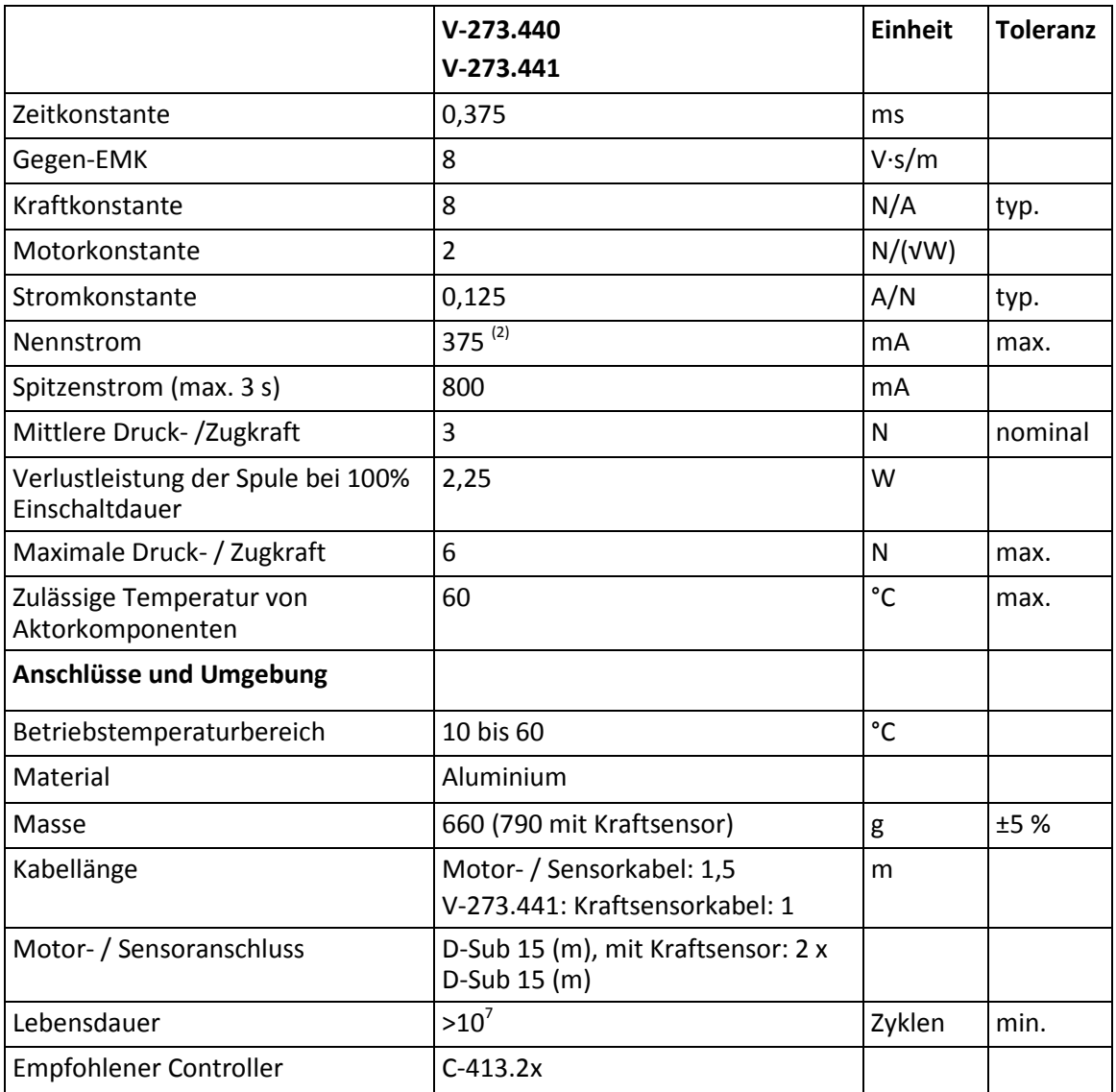

(1) Mit C-413 Controller.

(2) Für Dauerbetrieb nicht überschreiten.

Die Spezifikationen gelten bei Raumtemperatur (22 °C ±3 °C), außerhalb dieses Bereichs können die Spezifikationen abweichen.

### <span id="page-43-0"></span>**10.1.2 Bemessungsdaten**

Der Voice-Coil-Antrieb des V-273-Linearaktors ist für folgende Betriebsgrößen ausgelegt:

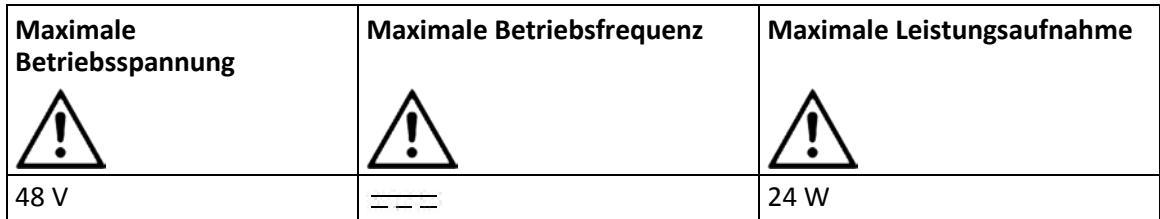

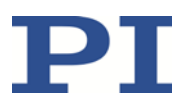

## **10.1.3 Umgebungsbedingungen und Klassifizierungen**

Folgende Umgebungsbedingungen und Klassifizierungen sind für den V-273 zu beachten:

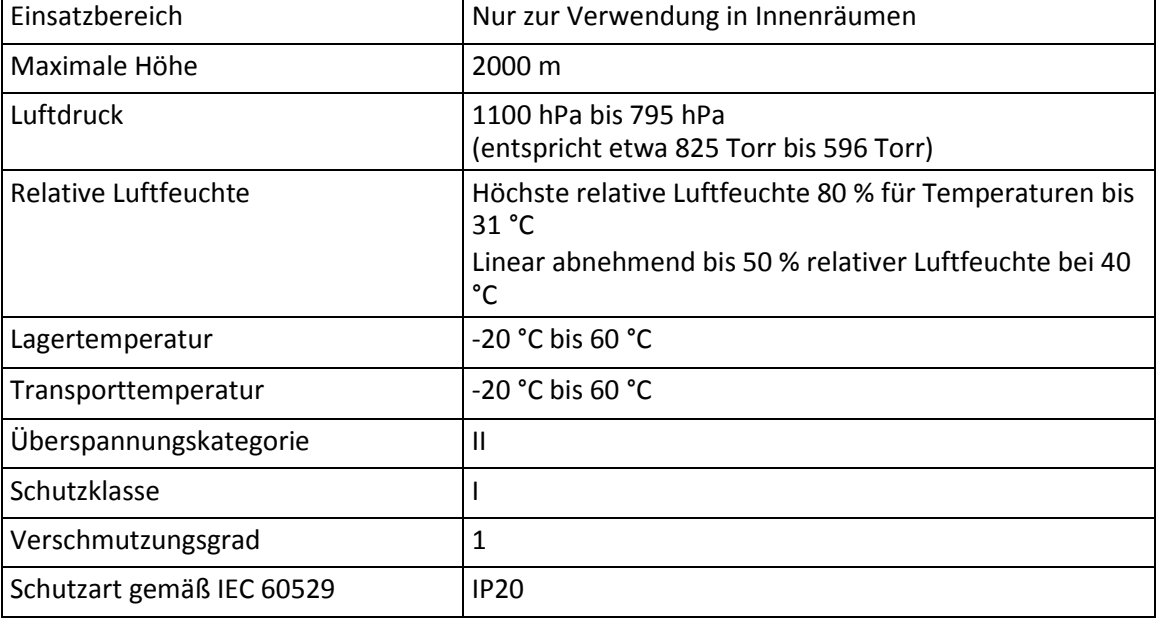

### <span id="page-44-0"></span>**10.1.4 Referenzschalter-Spezifikationen**

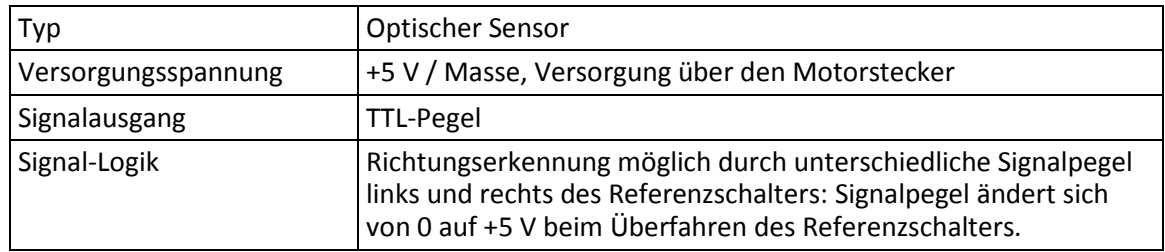

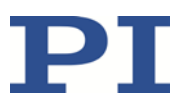

## <span id="page-45-0"></span>**10.2 Abmessungen**

### **10.2.1 V-273.440**

Abmessungen in mm.

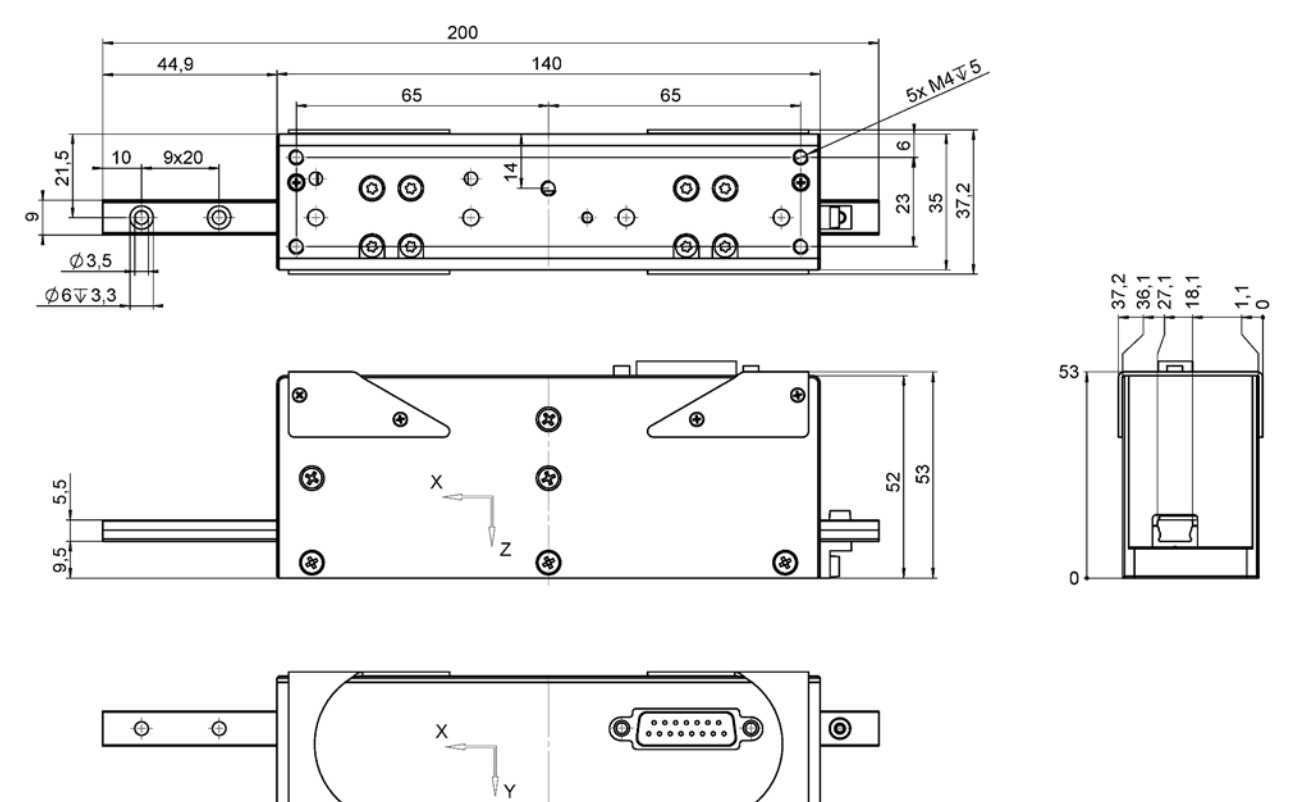

Abbildung 12: Abmessungen des V-273.440, Läufer in Referenzposition

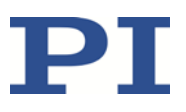

### **10.2.2 V-273.441**

Abmessungen in mm.

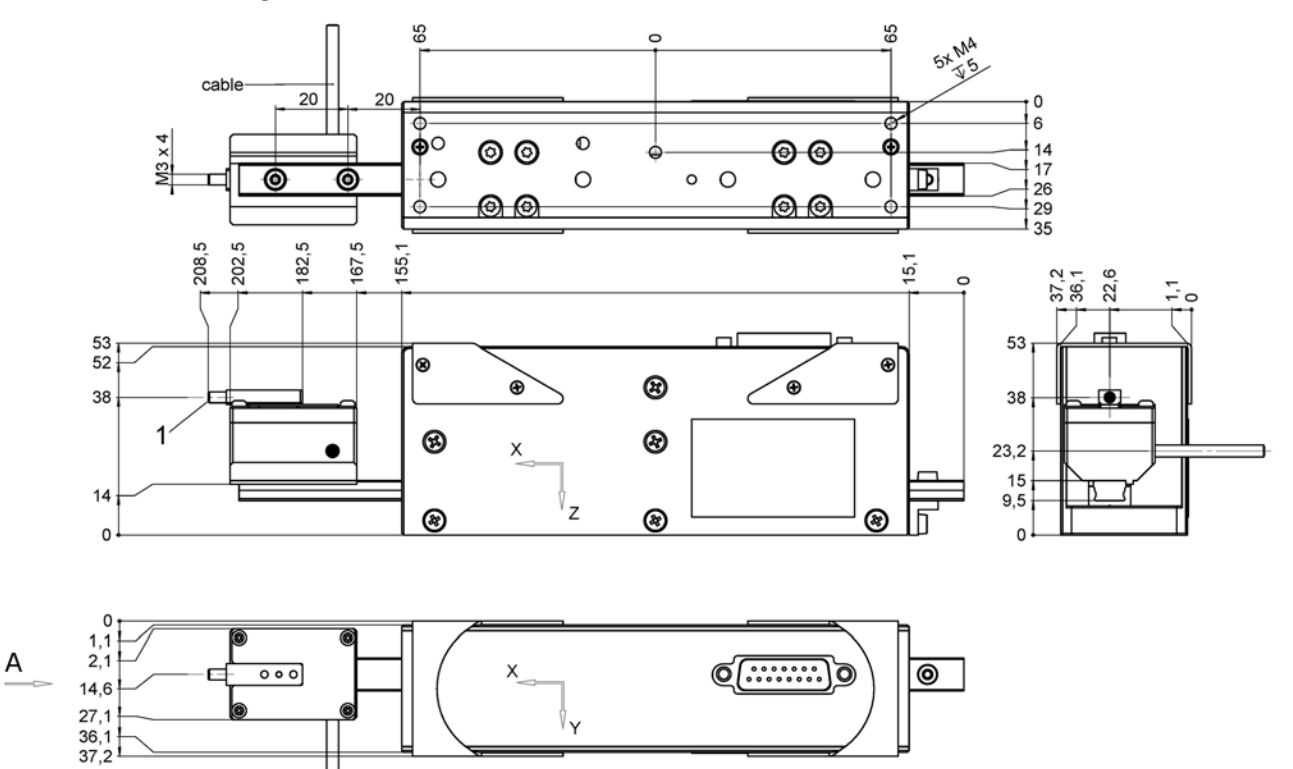

Abbildung 13: Abmessungen des V-273.441, hier ohne Kontaktstück des Kraftsensors; Läufer in Referenzposition

1 Außengewinde M3

A zeigt die ideale Richtung einer Kraft an, die auf den Kraftsensor einwirkt

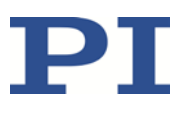

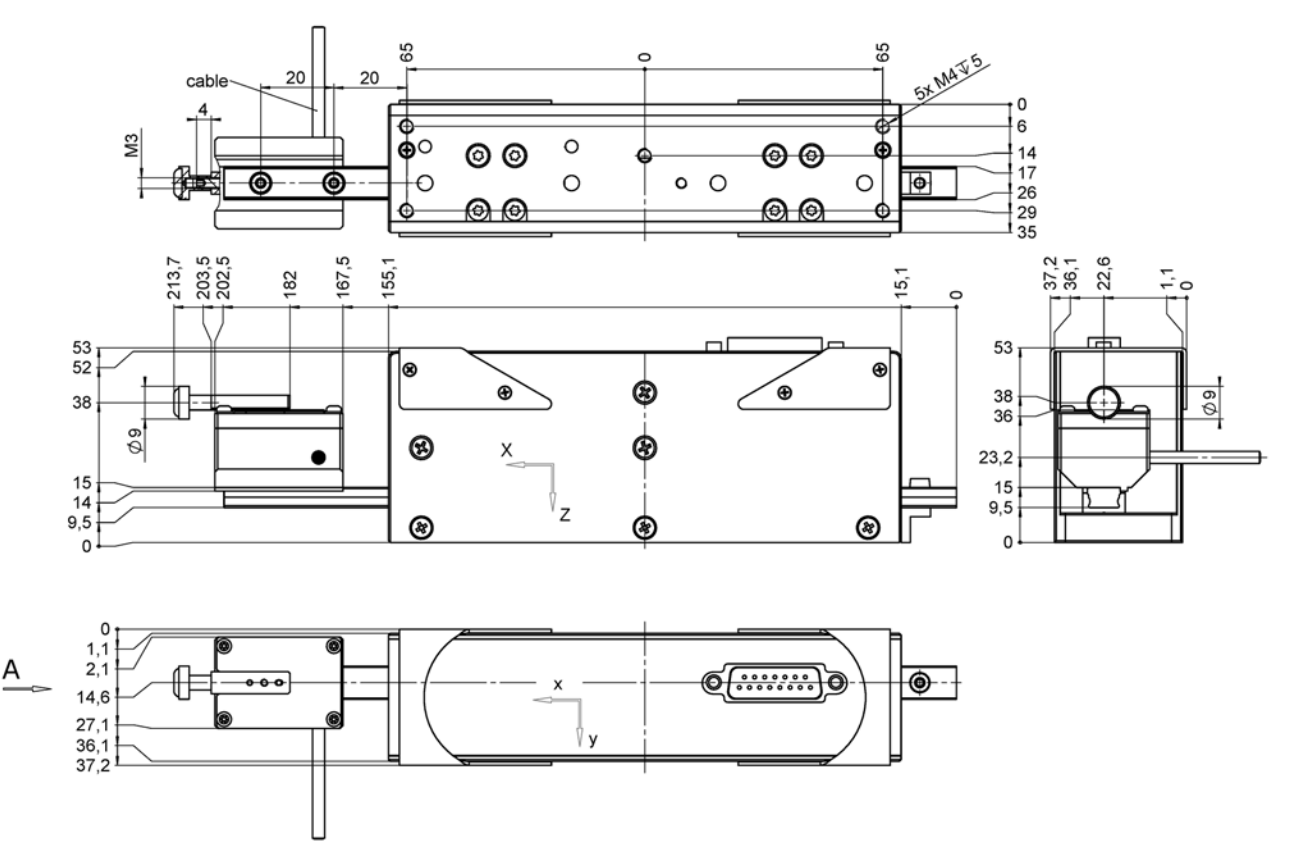

Abbildung 14: Abmessungen des V-273.441, hier mit Kontaktstück des Kraftsensors; Läufer in Referenzposition

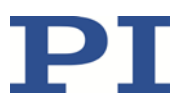

## <span id="page-48-0"></span>**10.3 Pinbelegung**

### **10.3.1 Anschluss von Motor und Positionssensor**

**Einbaustecker D-Sub 15 (m)**

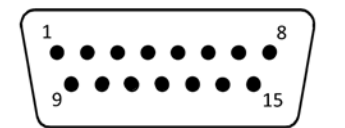

Abbildung 15: Einbaustecker D-Sub 15 (m)

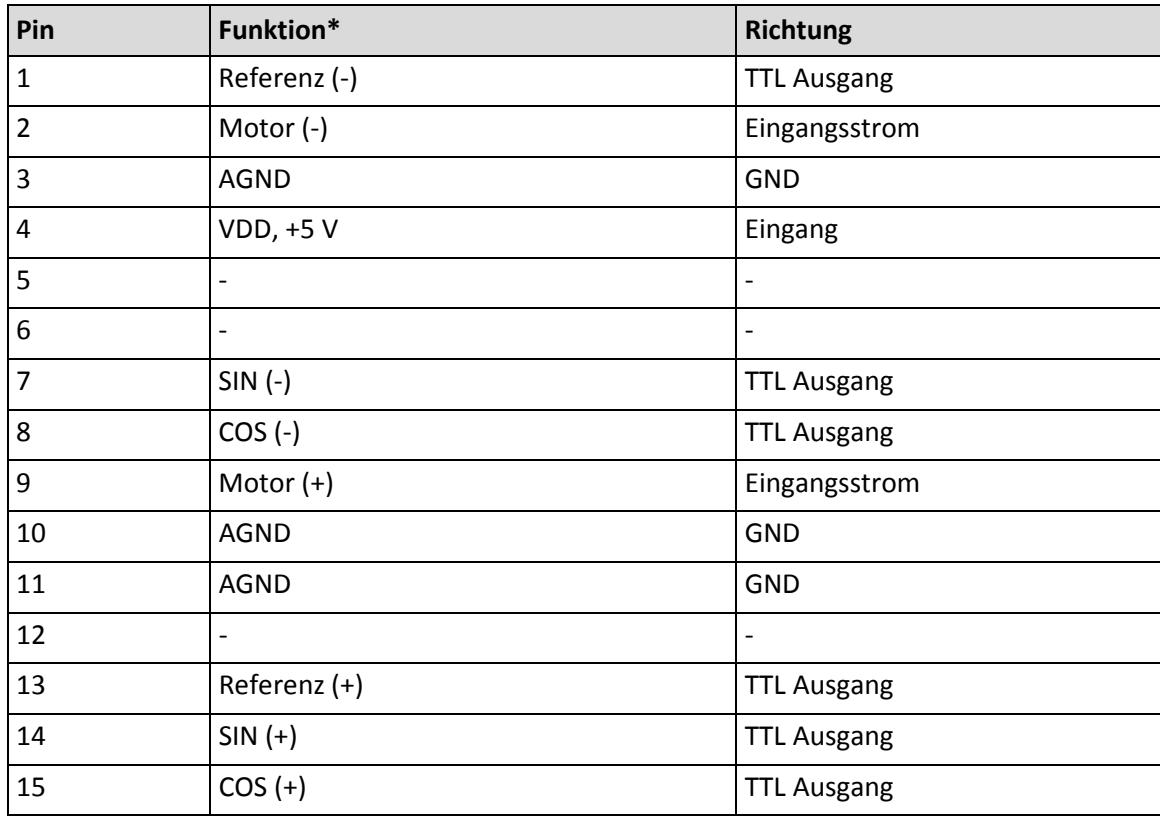

\* Das Zeichen "-" zeigt an, dass der entsprechende Pin nicht belegt ist.

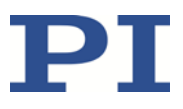

### **10.3.2 Adapter V901B0030**

### **D-Sub 15 (m/w)**

Seite Stecker für den Anschluss an den Controller

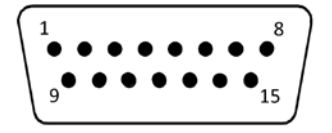

Abbildung 16: Stecker D-Sub 15 (m)

Seite Buchse für den Anschluss am Aktor

$$
\left(\begin{array}{cccc}\n8 & 0 & 0 & 0 & 0 & 0 & 0 \\
0 & 0 & 0 & 0 & 0 & 0 & 0 \\
0 & 0 & 0 & 0 & 0 & 0 & 0 \\
15 & 0 & 0 & 0 & 0 & 0 & 0\n\end{array}\right)
$$

Abbildung 17: Buchse D-Sub 15 (f)

| <b>Aktorseite</b> |                          | <b>Controllerseite</b> |               |
|-------------------|--------------------------|------------------------|---------------|
| Pin               | <b>Signal</b>            | Pin                    | <b>Signal</b> |
| $\mathbf 1$       | Referenz (-)             | $\mathbf{1}$           |               |
| $\overline{2}$    | Motor (-)                | $\overline{2}$         | Motor (-)     |
| 3                 | <b>AGND</b>              | 3                      | <b>AGND</b>   |
| 4                 | $VDD, +5V$               | 4                      | $VDD, +5V$    |
| 5                 | $\overline{\phantom{0}}$ | 5                      |               |
| 6                 |                          | 6                      | CS_EEPROM_1   |
| 7                 | $SIN$ $(-)$              | $\overline{7}$         | SPI_MOSI      |
| 8                 | $COS (-)$                | 8                      | SPI_MISO      |
| 9                 | Motor $(+)$              | 9                      | Motor $(+)$   |
| $10\,$            | <b>AGND</b>              | 10                     | <b>AGND</b>   |
| 11                | <b>AGND</b>              | 11                     | <b>AGND</b>   |
| 12                |                          | 12                     |               |
| 13                | Referenz (+)             | 13                     | Referenz      |
| 14                | $SIN (+)$                | 14                     | SPI_CLK       |
| 15                | $COS (+)$                | 15                     | TW8_CS_1      |

\* Das Zeichen "-" zeigt an, dass der entsprechende Pin nicht belegt ist.

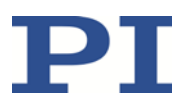

### **10.3.3 V-273.441: Anschluss des Kraftsensors**

### **Stecker D-Sub 15 (m)**

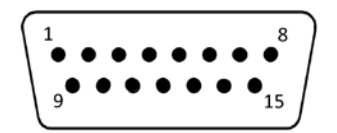

Abbildung 18: Stecker D-Sub 15 (m)

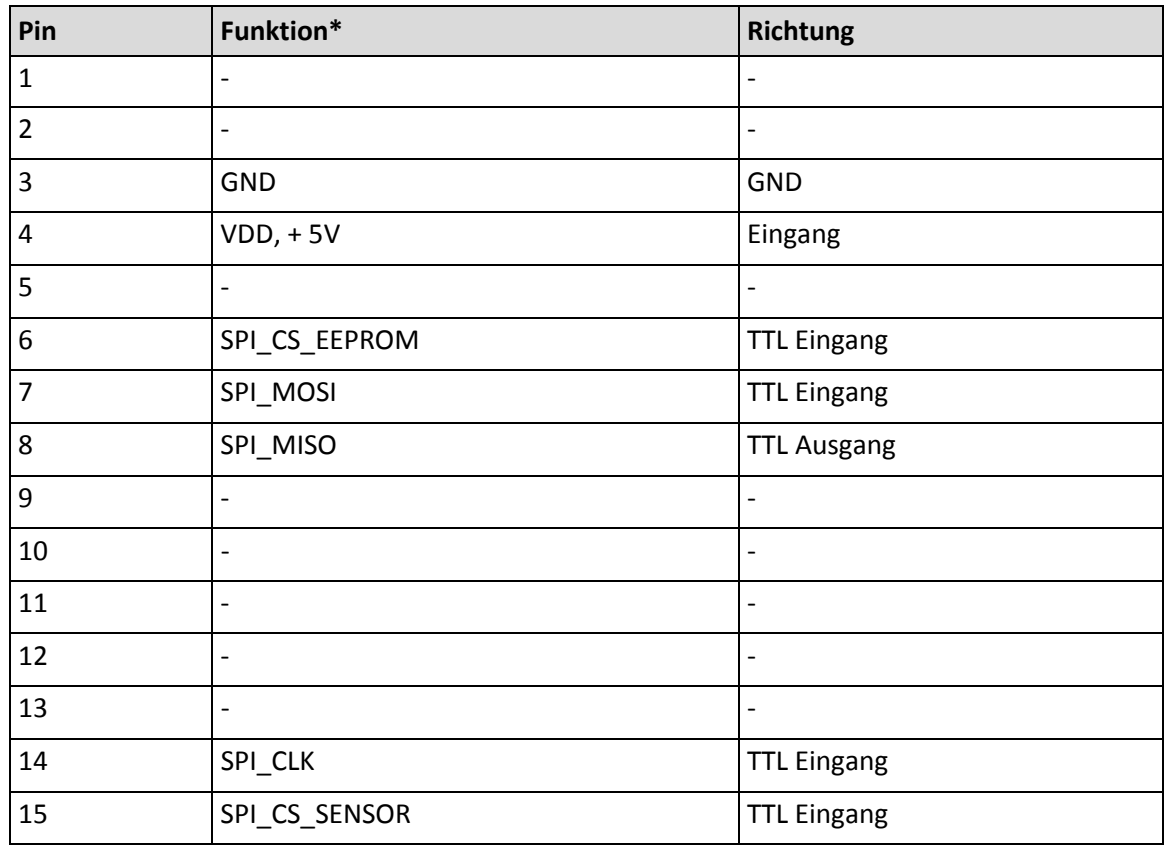

\* Das Zeichen "-" zeigt an, dass der entsprechende Pin nicht belegt ist.

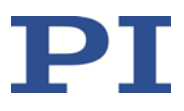

# <span id="page-52-0"></span>**11 Altgerät entsorgen**

Nach geltendem EU-Recht dürfen Elektrogeräte in den Mitgliedsstaaten der EU nicht über den kommunalen Restmüll entsorgt werden.

Entsorgen Sie das Altgerät unter Beachtung der internationalen, nationalen und regionalen Richtlinien.

Um der Produktverantwortung als Hersteller gerecht zu werden, übernimmt die Physik Instrumente (PI) GmbH & Co. KG kostenfrei die umweltgerechte Entsorgung eines PI-Altgerätes, sofern es nach dem 13. August 2005 in Verkehr gebracht wurde.

Falls Sie ein solches Altgerät von PI besitzen, können Sie es versandkostenfrei an folgende Adresse senden:

Physik Instrumente (PI) GmbH & Co. KG

Auf der Römerstr. 1 D-76228 Karlsruhe

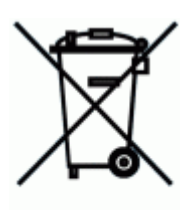

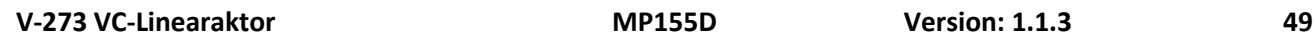

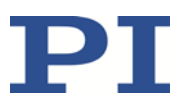

# **12 EU-Konformitätserklärung**

Für den V-273 wurde eine EU-Konformitätserklärung gemäß den folgenden europäischen Richtlinien ausgestellt:

EMV-Richtlinie RoHS-Richtlinie Die zum Nachweis der Konformität zugrunde gelegten Normen sind nachfolgend aufgelistet. EMV: EN 61326-1 Sicherheit: EN 61010-1 RoHS: EN 50581

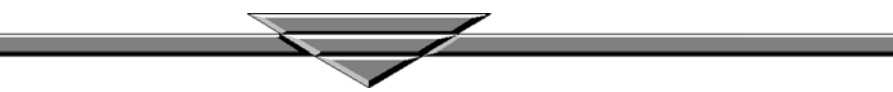